# Benefit inspired applicants Decision Making

1. Benefit Inspired applications will use Case Management on Apply for a NINo (AfN) to allocate cases that are ready for decision making in chronological order. The applicant may have uploaded their documents onto AfN or attended an Identity Verification (IDV) appointment, when documents may have been uploaded onto DRS.

2. To establish how and when the applicant made their application to AfN, see the right-hand side of the application page, under Application history. It will show the application as submitted and a date.

There may be other details showing after this date if the case has been postponed, or the applicant has attended an IDV appointment. The submitted date will run chronologically, with the earliest at the bottom and most recent activity at the top, when other functions have been conducted, for example, edited applicant information and postponements.

3. If identity is showing as verified in the Application History, the applicant will have attended an IDV appointment, or be a British Passport holder and will have progressed positively through the Document Examination Team (DET) referral process. If the applicant has been referred to the DET team as well as identity showing as verified, there will be a postponement in Application History.

4. For DET applications there will be documents uploaded to AfN by the applicant at the time of submitting their application. Applicants who have attended an IDV appointment may not have uploaded any documents to AfN but documents provided at their appointment may have been uploaded onto DRS and noted in LMS conversations. DRS and LMS must both be checked for these applications.

#### Multiple applications

5. There are various reasons for multiple applications from the same applicant appearing in Apply for a NINo (AfN) including:

- The applicant had been refused previously
- Applicant not receiving decision notifications
- Poor quality document uploads in the first instance

6. Decision makers (DM's) must check for any open applications within AfN. Where an identity document reference number has been provided, this must be used to check AfN for any open applications.

7. If other open AfN applications are found one of the applications must be progressed, after ensuring that the applicant's details match the information held on the identity document and robust tracing actions are completed. If a NINo is traced or allocated, the outstanding cases must be processed as NINo traced and the trace letters produced through Gov.UK Notify for the outstanding cases must be suppressed.

Complete a Suppress Letter template and send to by 5.29 pm on the date of production of the letter.

8. If the initial application is to be refused, check this is the case with all the other applications (in case alternative documents have been uploaded) and take refusal action.

9. If one of the applications requires an Identity Verification (IDV) appointment before a decision can be made, the remaining applications can be withdrawn without the applicant's consent, leaving one open application. This will ensure the remaining AfN applications are not picked up and progressed by another decision maker.

Note: This is the only circumstance when AfN withdrawal action can be taken without an applicant's consent. See Withdraw AfN application.

10. On receipt of the next case, and after undertaking the checks above, you must obtain the relevant eDCI1 from the eDCI1 folders.

11. The benefit area will have completed a Habitual Residency Test (HRT) for the applicant, if appropriate, and noted this on the eDCI1. DM's should check Atlas/CRS for the most up to date immigration status. See: Corroborating Identity and Leave to Remain for all Foreign Nationals including European Union Settlement Scheme (EUSS) and Applicants with a digital status 12. In the following circumstances:

- the applicant does not hold any immigration status
- the applicant has applied for and been refused EUSS, and is outside the allowable time to appeal the decision
- The applicant has applied for and been refused EUSS, and has appealed the decision

follow actions in paragraphs 49 to 52

13. If the Application History screen in AfN shows 'Proven ID', the applicant will have attended an IDV to corroborate their identity. If LMS conversations is noted 'Paper Check Process, you must refer to the Identity Fraud Team (IFT) by following the actions below:

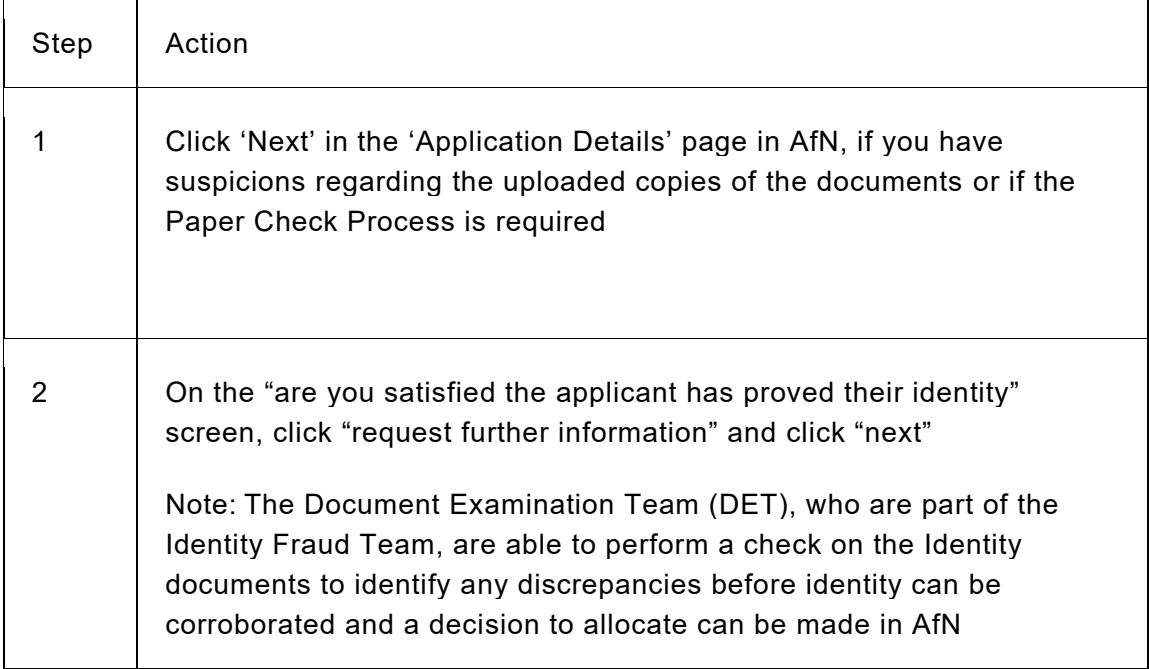

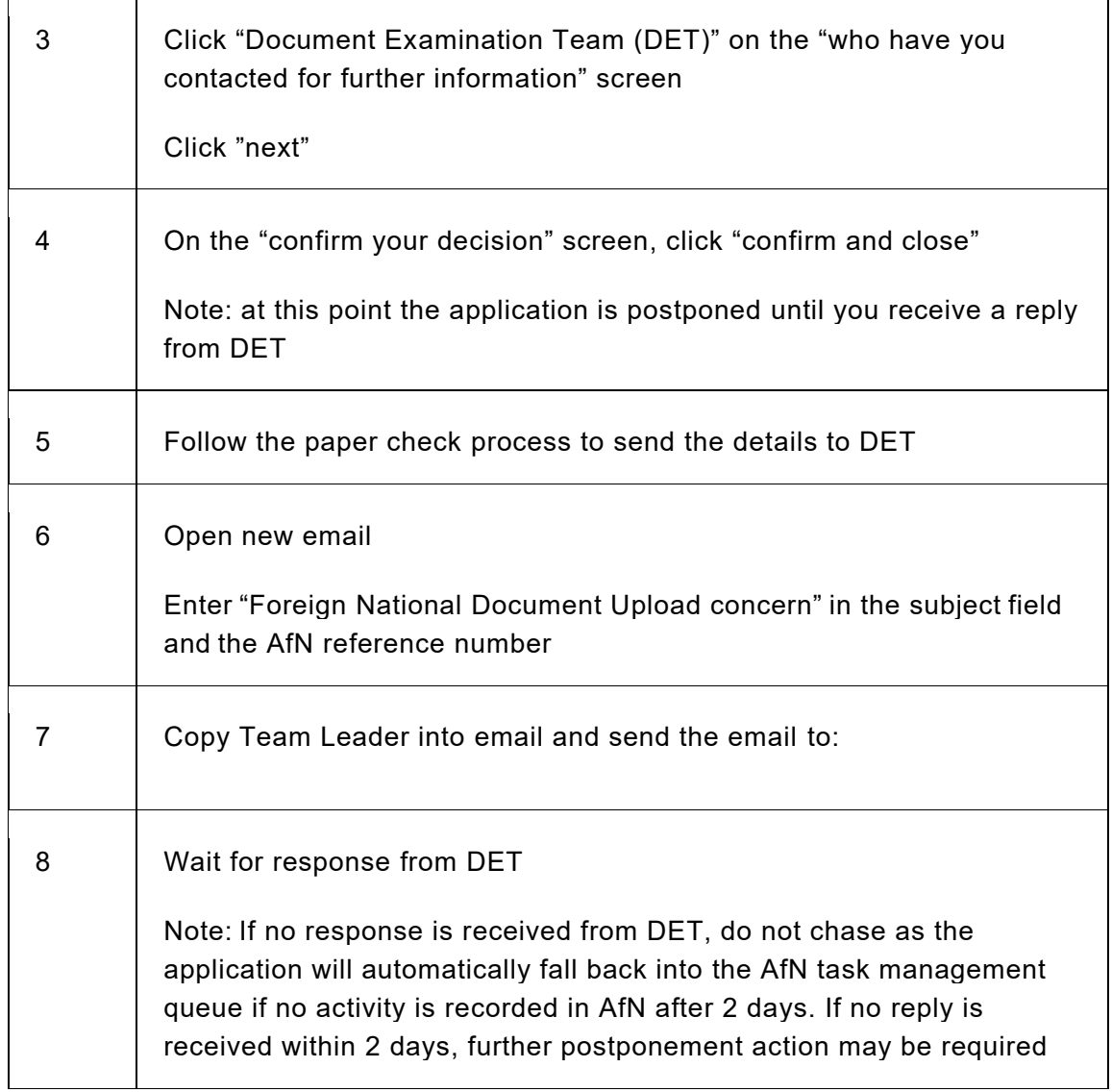

 $\overline{1}$ 

# Applicant completes their application and uploads their Identity documents

14. For applicants who have uploaded their identity documents, follow the instructions: Applicant completes AfN uploading identity documents Decision Makers Actions to Conduct a Trace in Searchlight 15 A trace must be conducted as the applicant may already have an existing National Insurance Number (NINo), or a NINo that needs to be upgraded. Identity must still be verified for all applicant groups.

16. A robust trace must take place each time you select a case. This includes where trace action has been completed previously, for applicants submitting multiple applications and another application could have been progressed whilst the case has been postponed. 17. Take the following actions:

Step | Actions

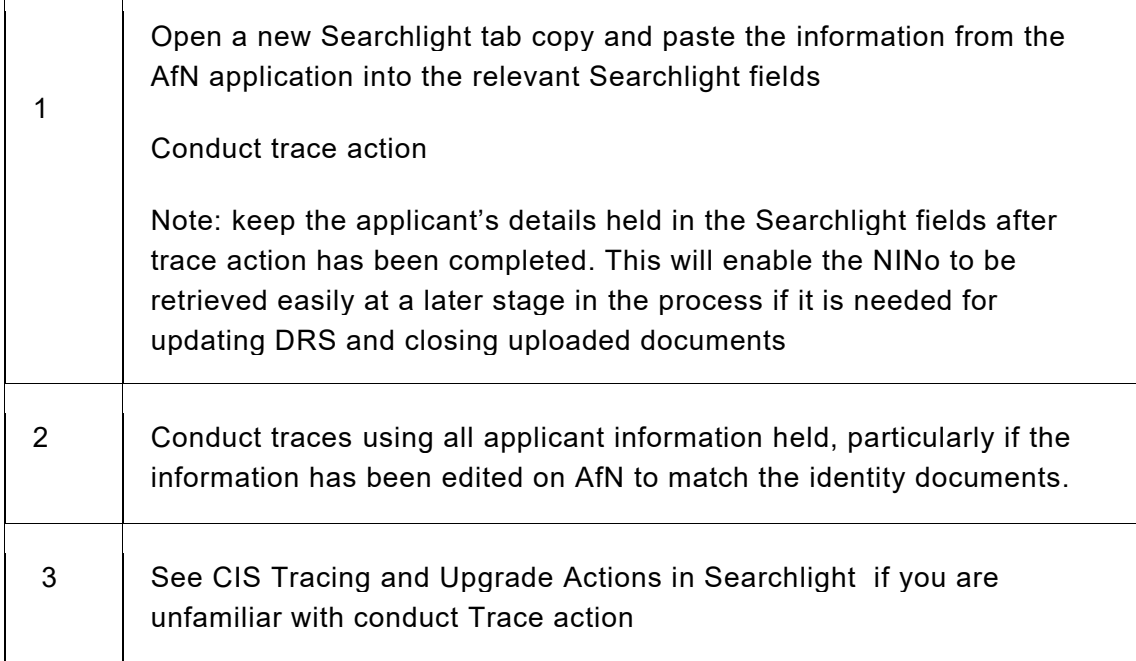

### British Nationals

18. For trace actions and instructions regarding British Nationals follow the links below:

British Nationals with a Passport Decision Making or

British Nationals without a Passport Decision Making

20. Postpone the application as follows:

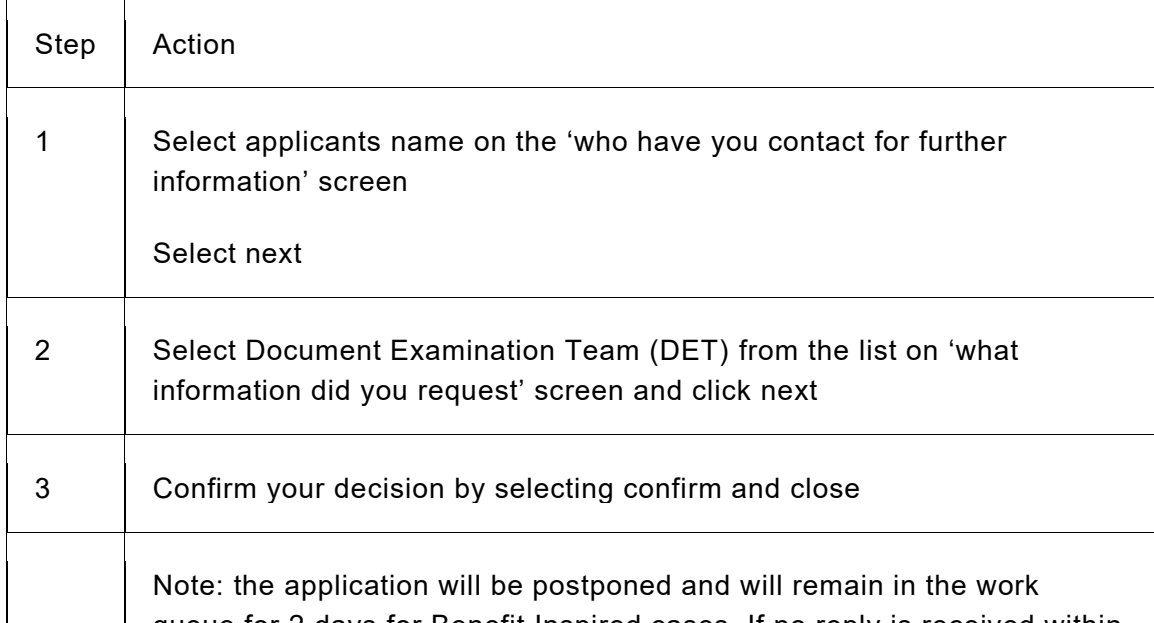

queue for 2 days for Benefit Inspired cases. If no reply is received within 2 days, further postponement action may be required

Finding a trace of the applicant - NINo verified – Trace

21. If there is a trace of the applicant, follow business as usual (BAU) processes below:

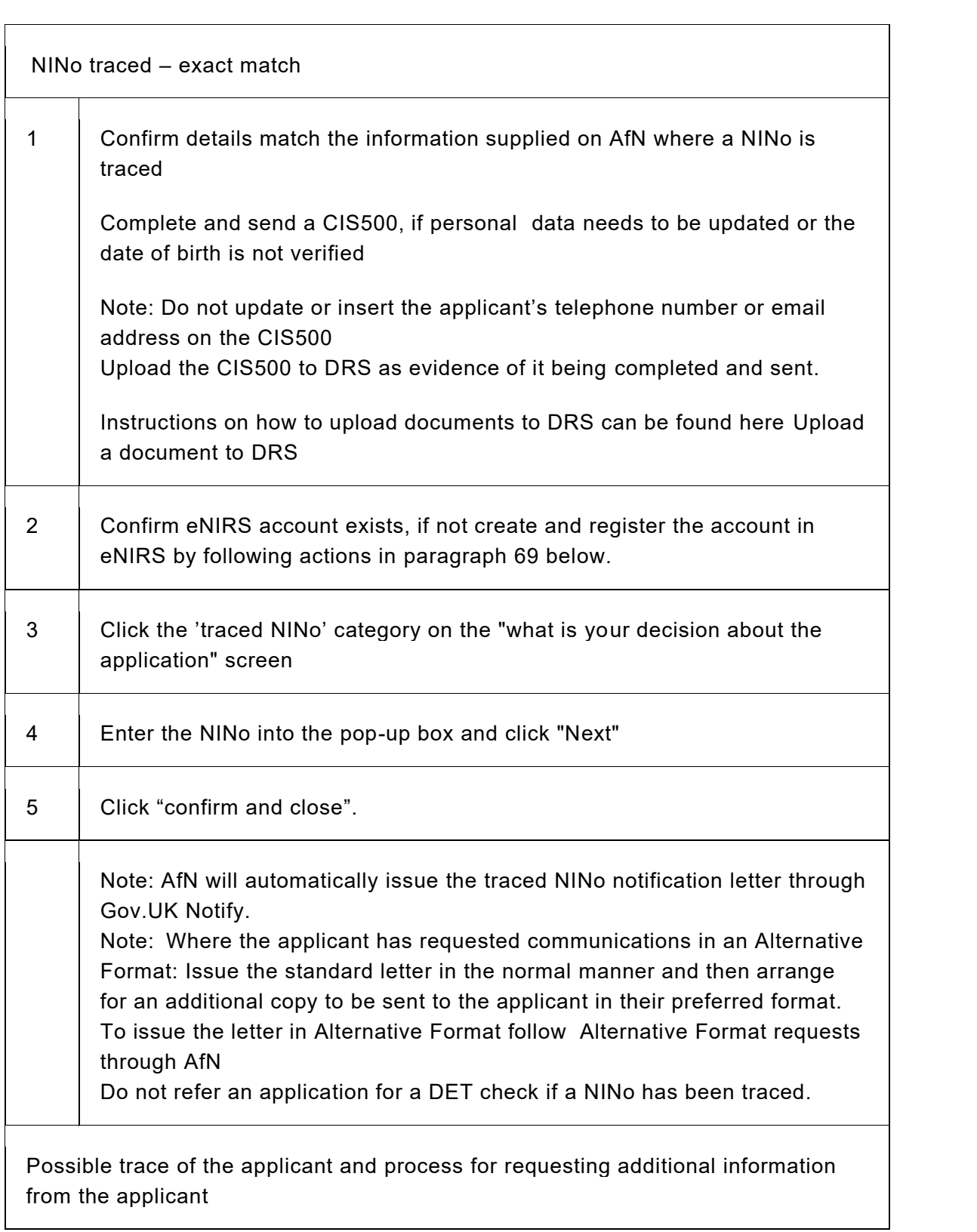

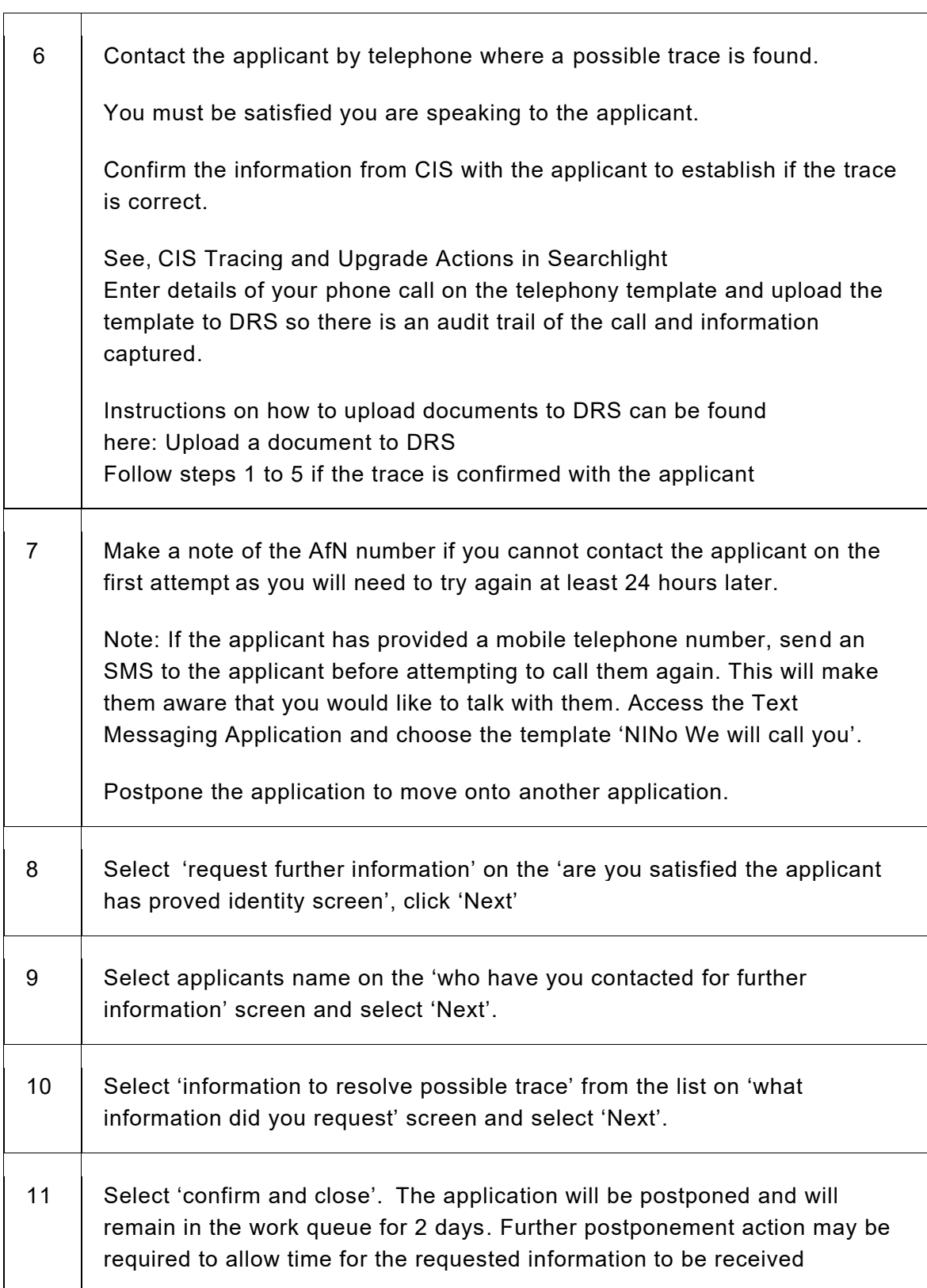

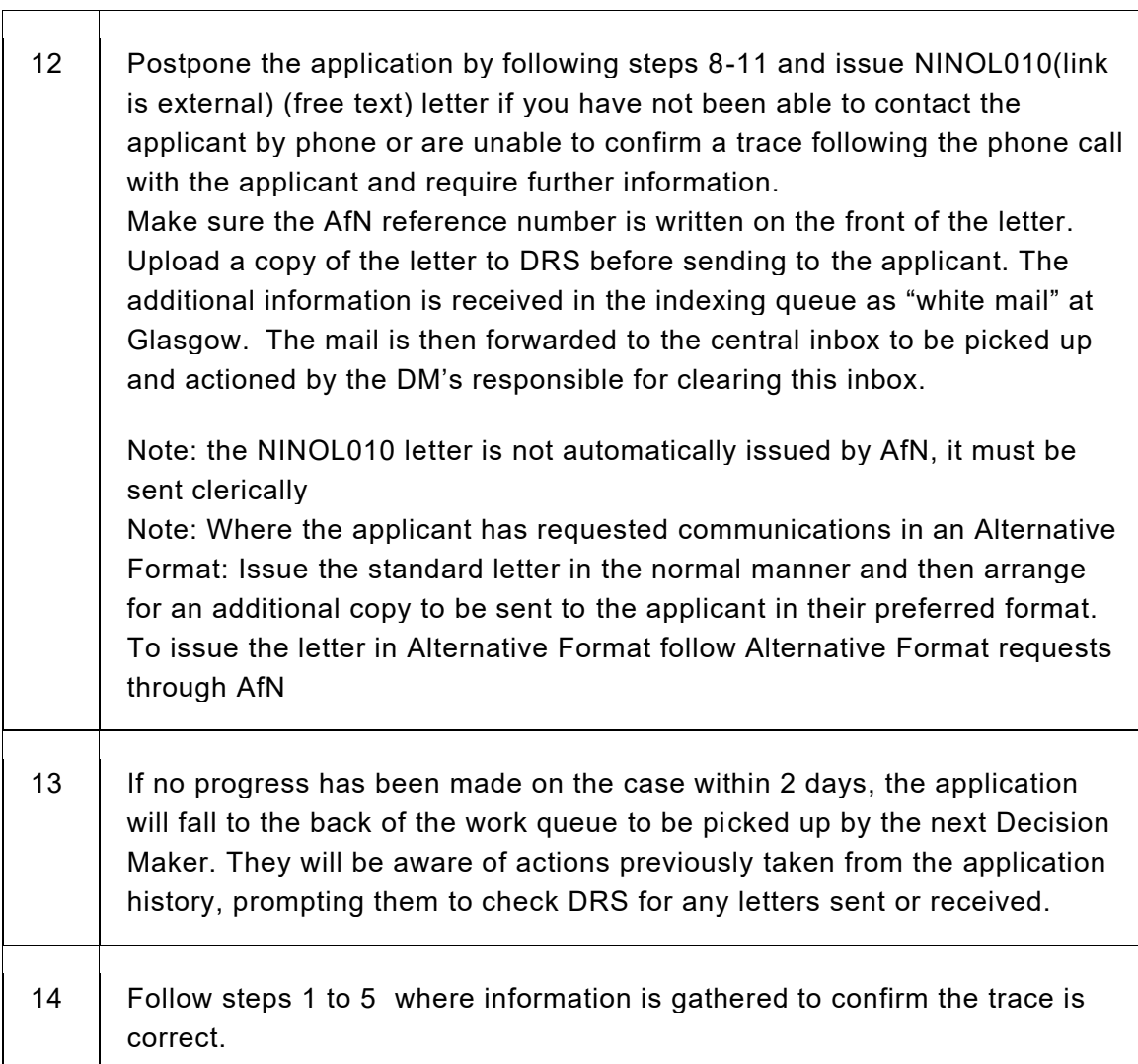

Finding a trace of the applicant – NINo not verified - Upgrade

22. Take the following actions:

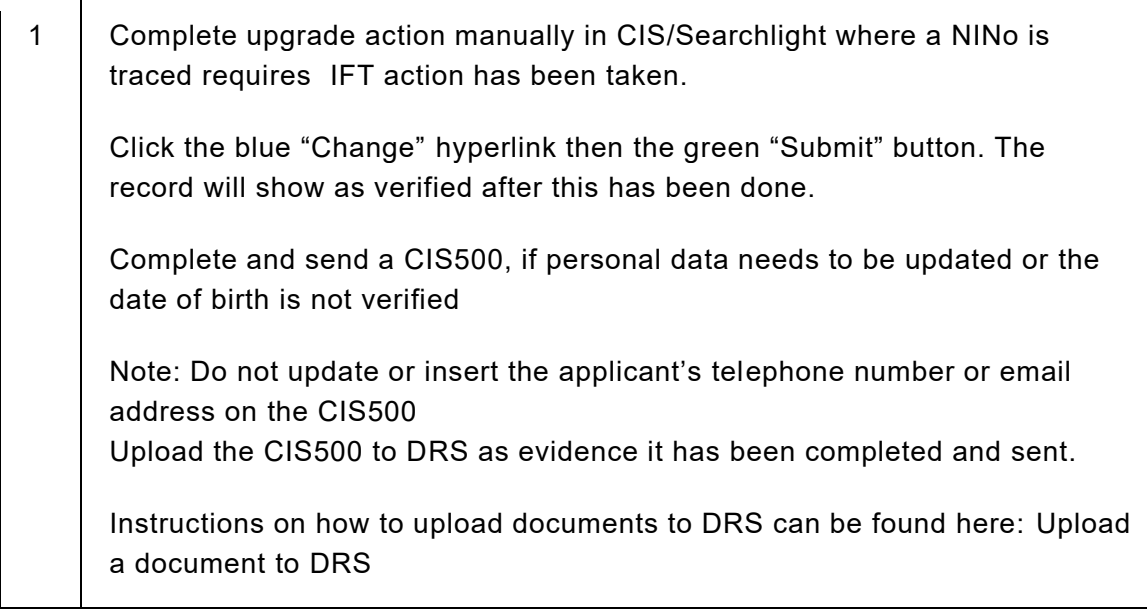

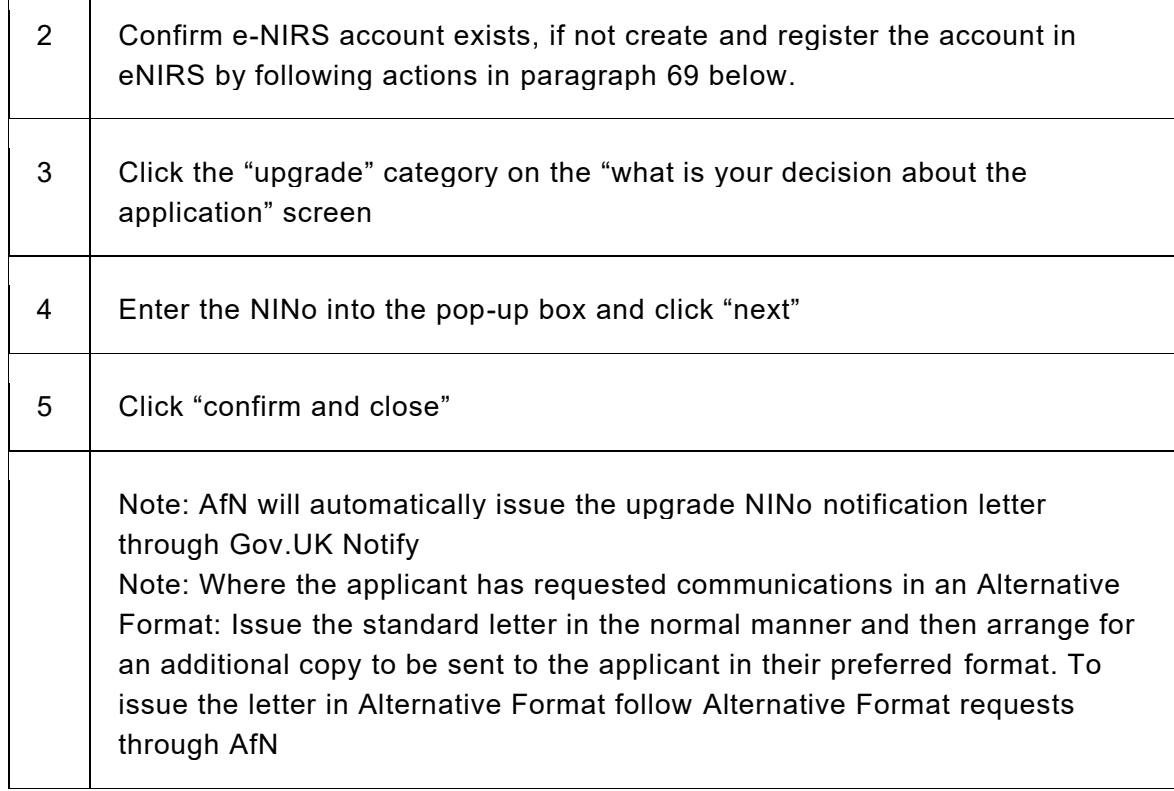

# No trace of the applicant

23. If there is no trace of the applicant on Searchlight the Decision Maker will consider all the evidence required to make a decision on the application. The uploaded identity documents, and photo of the applicant holding their identity document, must be checked and corroborated against one of the Other Government Department (OGD) systems, such as Atlas or CRS. These systems must also be used to confirm the applicant's immigration status, if necessary.

See: Corroborating Identity and Leave to Remain for all Foreign Nationals including European Union Settlement Scheme (EUSS) and Applicants with a digital status

Note: When the next case is received through AfN, a Decision Maker will take action to progress the case through to a decision. If there is a reason why the case cannot be progressed to a decision it must be postponed for the correct reason. The AfN reference number must be noted if you need to leave the case for a short time and want to progress it later.

Destitute because of Domestic Abuse (Violence) concession cases

24. From 1 April 2012, the Home Office have allowed people who are in the UK under a family visa, who would otherwise be destitute because of domestic abuse, exceptional leave to remain for a period of 3 months. This gives them recourse to public funds while applying for a settlement visa. This means that they will be entitled to a National Insurance Number (NINo) and to claim benefits for three months.

25. The DM must check HO systems to check the applicant's DDV leave. If the applicant's status can be corroborated, there is no requirement to send a Status Verification and Enquiry Check (SVEC) form to the Home Office. 26. If the applicant's DDV leave cannot be corroborated on the HO systems, but they can provide HO letters, see below.

27. The Home Office issue two letters to the applicant:

- the first letter is issued to the applicant to confirm that they are eligible under the Destitute because of Domestic Abuse (Violence) (DDV) Concession scheme and have been granted leave to remain for a period of 3 months.
- the second letter is designed to confirm to Department for Work and Pensions (DWP) or a women's refuge, for example:
- the type and terms of leave the claimant has been granted
- that the leave granted permits access to public funds and confirms that they are entitled to apply for financial help
- the claimant is not subject to immigration control and is treated as habitually resident

28. The second letter is designed for DWP purposes, but either letter is acceptable as evidence:

- that they have been granted limited leave to remain in the UK
- of the start and end dates of their permission to remain

For more information see Destitute Domestic Abuse (Violence) (DDV) concession(link is external)

### Completing the Status Verification, Enquiry and Checking (SVEC) form

29. A verification check of the letters must be made with the Home Office using the SVEC form see Home Office evidence. Following the below actions:

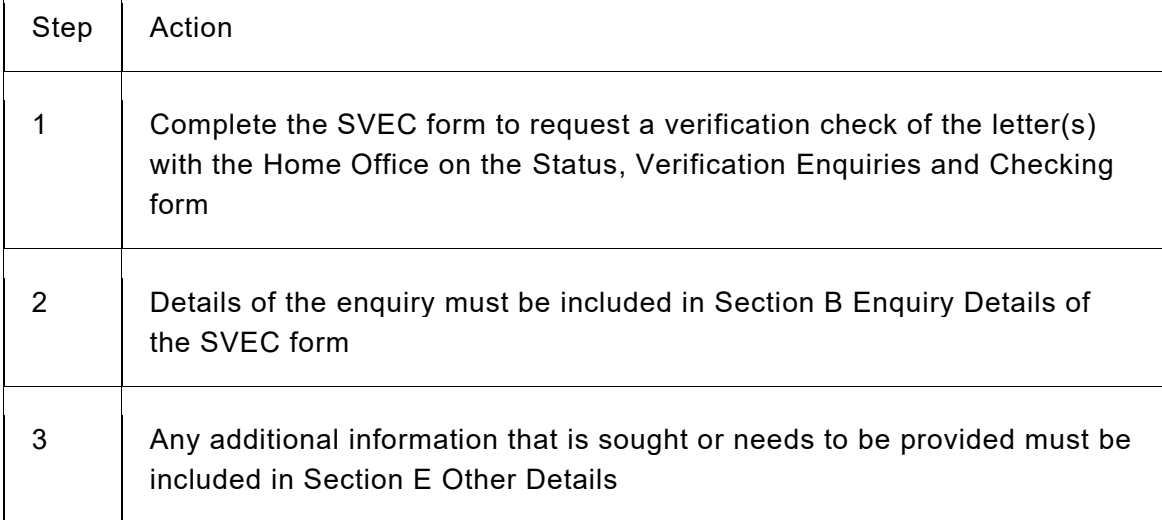

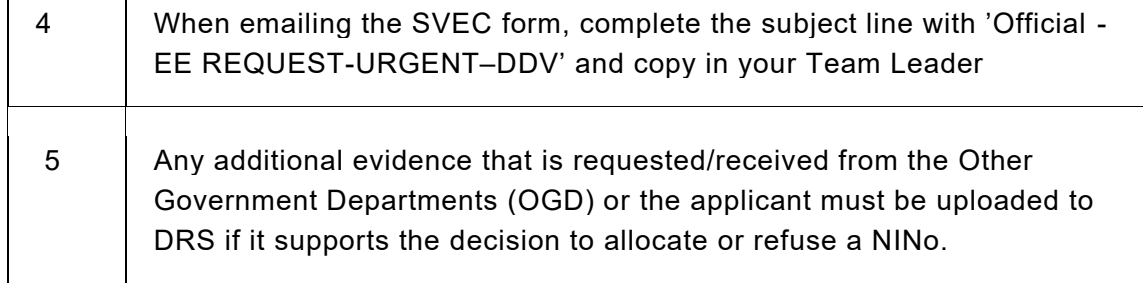

30. A copy of the Home Office notification must be uploaded with the application by the applicant or at the IDV appointment for the decision maker's use at any stage of the evidence gathering process.

31. Use appropriate cohort and Benefit inspired instructions as applicable, to process applications from DDV case applicants.

Corroborating Identity and Leave to Remain for all Foreign Nationals including European Union Settlement Scheme (EUSS) and Applicants with a digital status

32. Since the UK left the European Union (EU), there is no longer freedom of Movement. Applicants who enter the UK with the intent to live, work or study will require a Visa, permit or immigration status from the Home Office (HO).

33. Applicants who have entered the UK in this way can upload their documents to AfN providing they have a valid passport. Checks will be carried out against the HO systems to corroborate identity and verify their immigration status. Robust tracing actions must be completed before these checks are carried out.

34. To confirm Leave to Remain and Right to Work in the UK, Decision Makers must check Home Office (HO) systems Atlas and/or CRS, to establish that the applicant's identity documents match the identity held with the HO.

The Atlas database is where most applicants will be traced therefore there is no need to conduct an additional search in CRS. Where the DM doesn't have Atlas access, a search must be conducted using CRS. Where no results are found, a request for an Atlas check must be requested from a team member with access.

# Atlas Checks

35. Take the following actions:

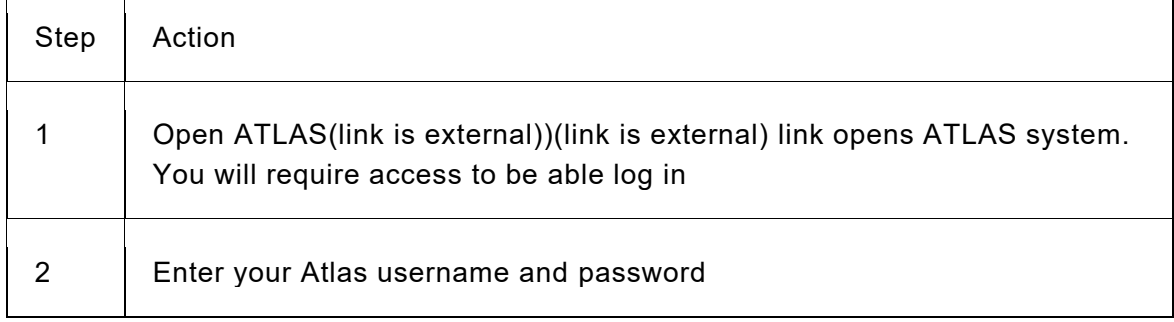

 $\overline{1}$ 

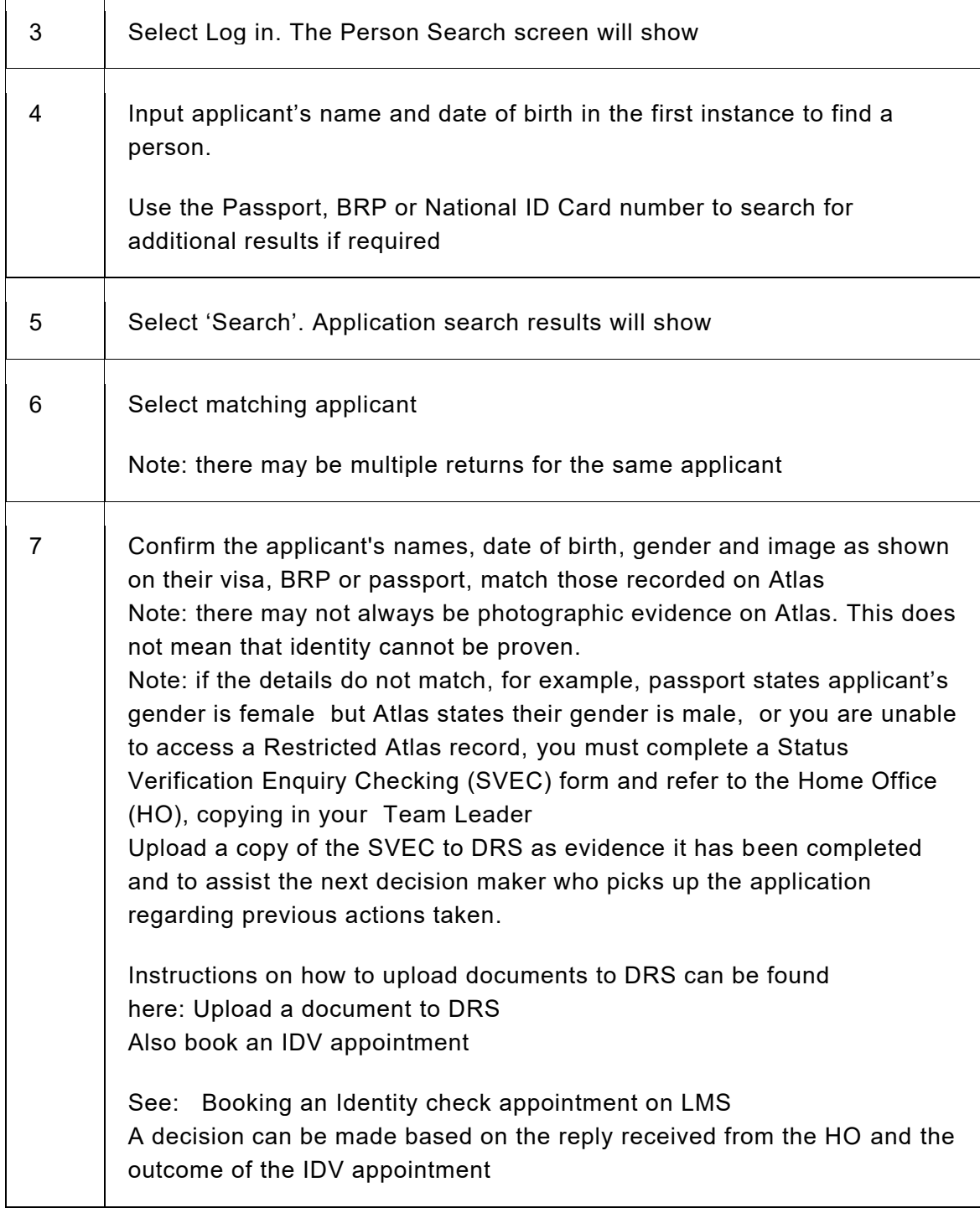

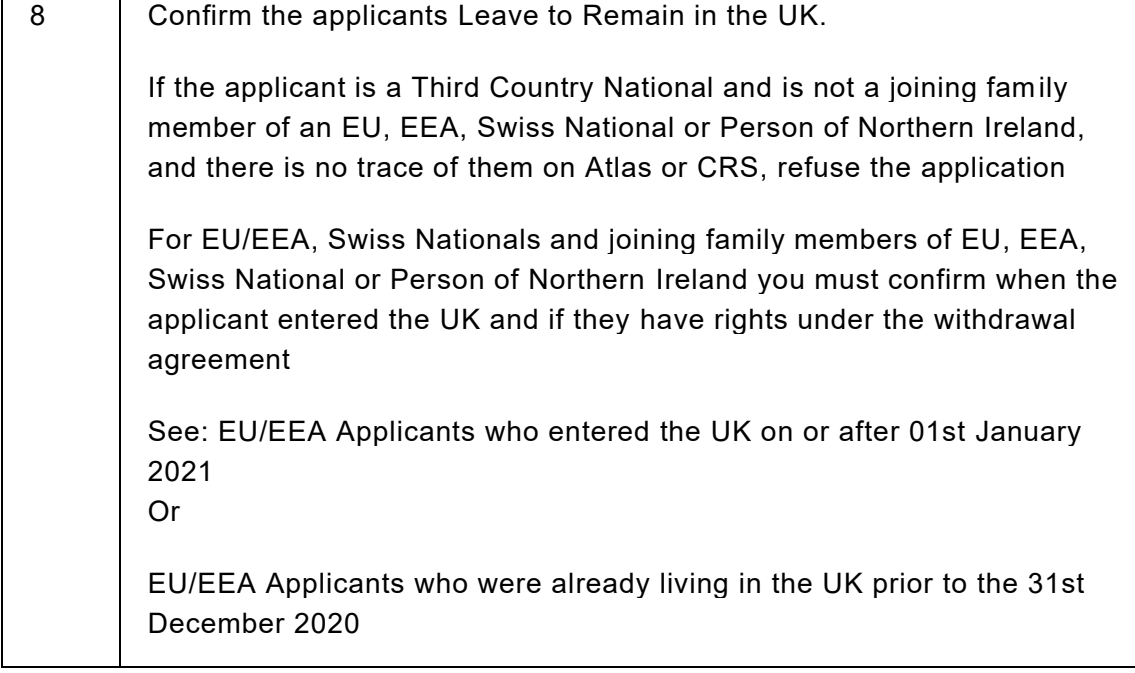

# Central Reference System (CRS) checks

36. Take the following actions if you have access to CRS:

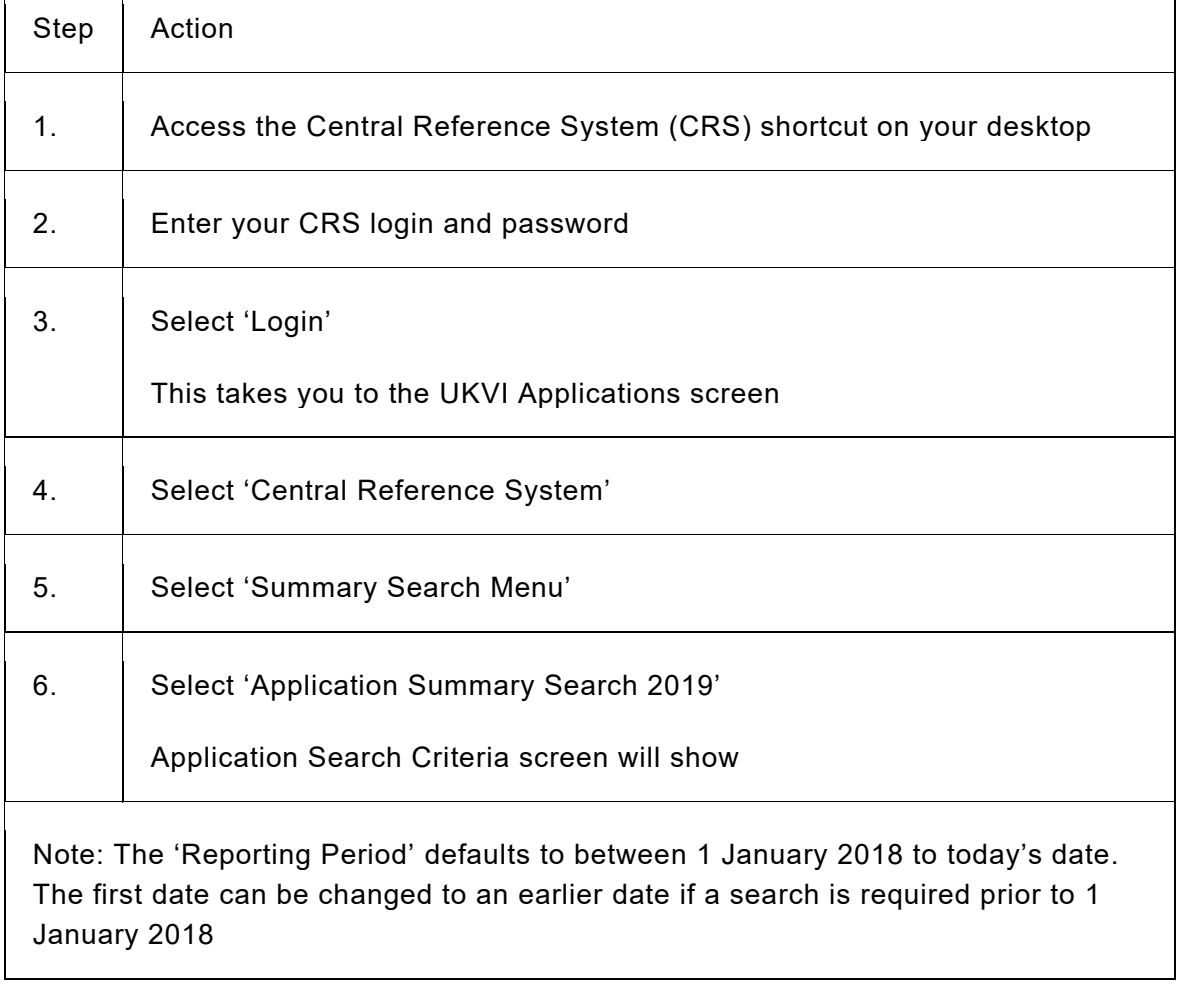

٦

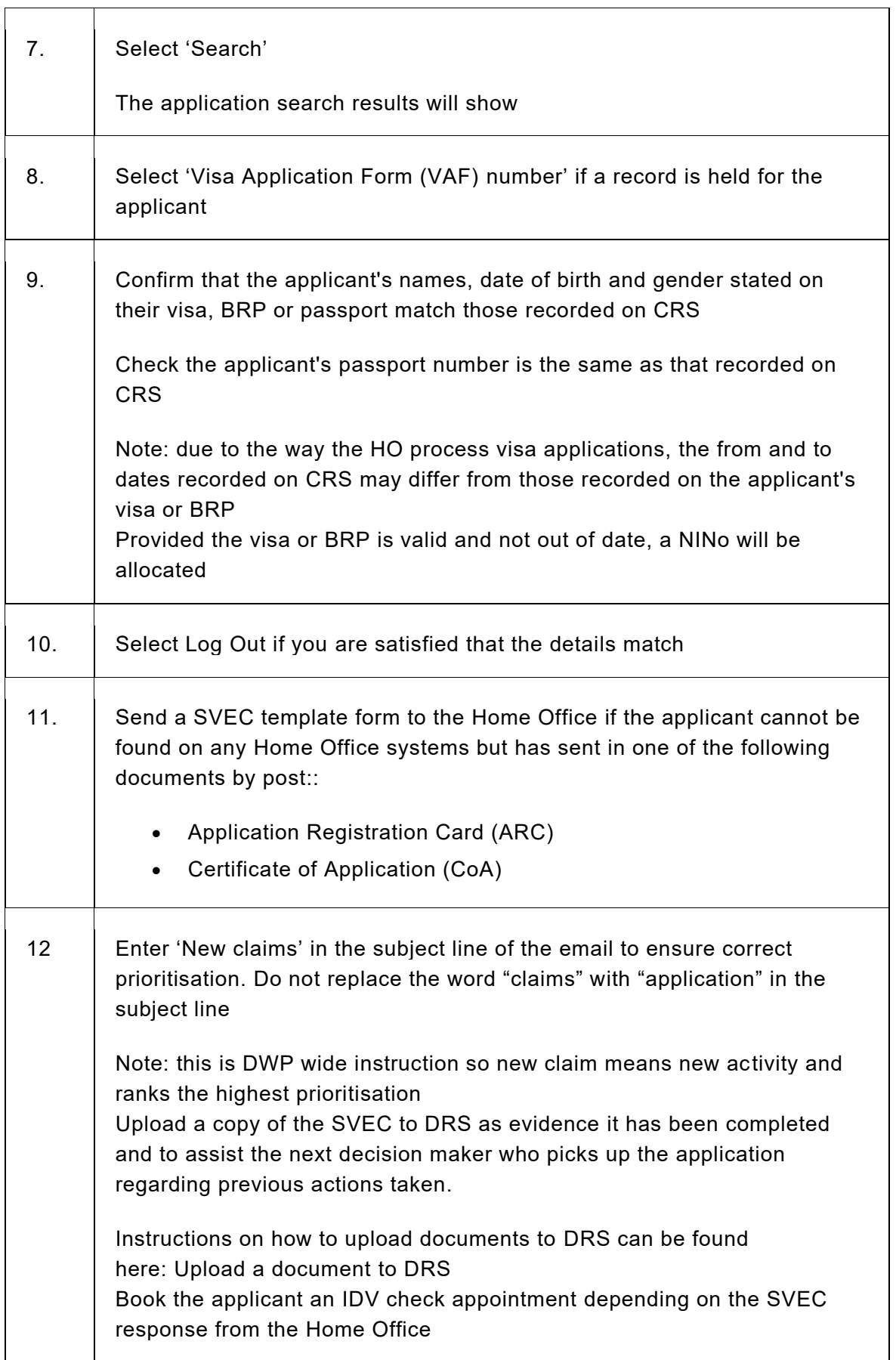

13 Do not send a SVEC or book an IDV appointment if an ARC has been supplied and the applicant can be found on Atlas with refused immigration status

Refuse the application

# Concerns relating to Identity Documents

37. There is no mandatory requirement for a Decision Maker to check the Document High Risk List (DHRL) Documentary evidence and checks. If an applicant has EUSS or a Visa, they will have made an application through the Home Office (HO) and already undergone the necessary checks. If either of the following applies:

- there are concerns regarding any identity document
- the applicant has attended an identity verification (IDV) appointment and LMS is noted with 'Paper Check Process'

you must refer to the Identity Fraud Team (IFT) for them to check the uploaded documents in AfN.

38. Take the following actions:

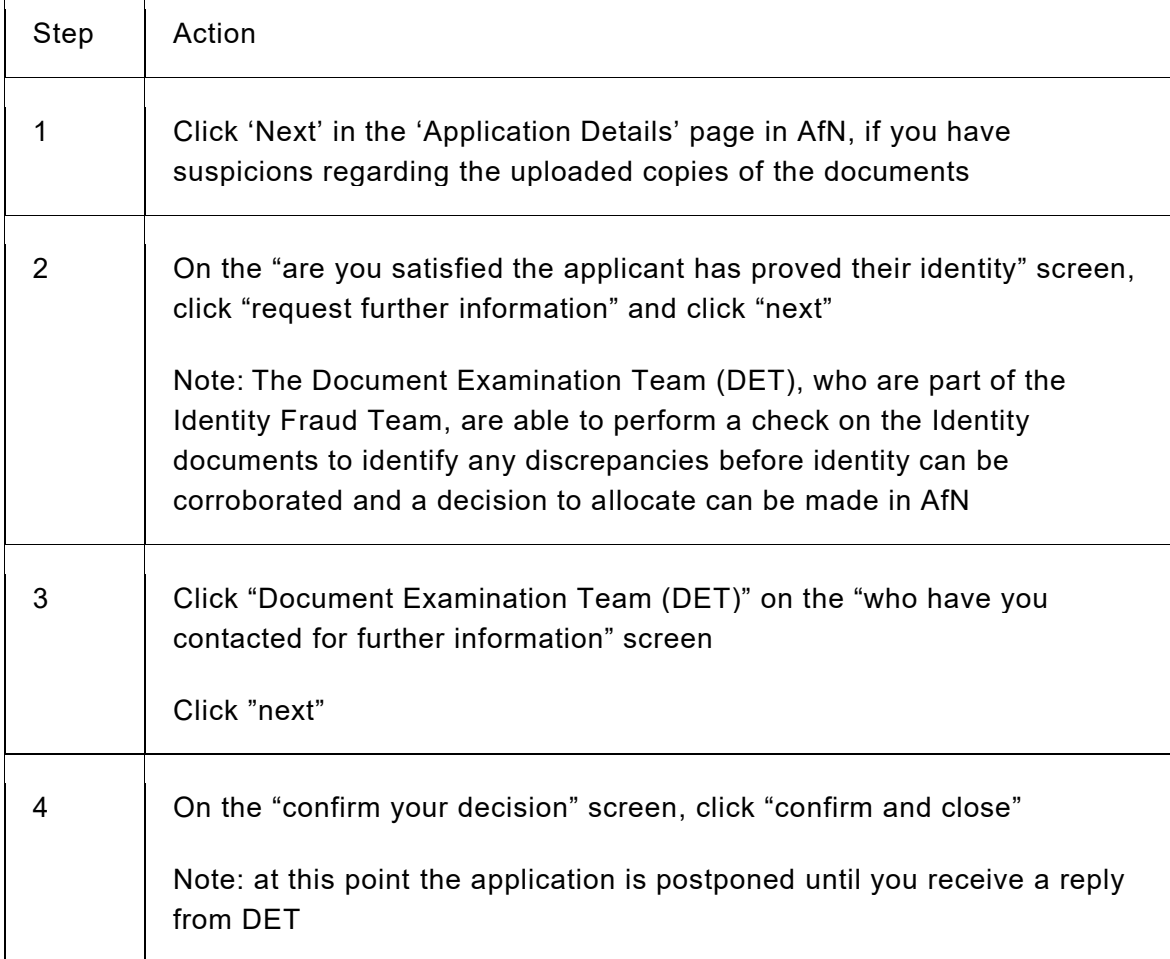

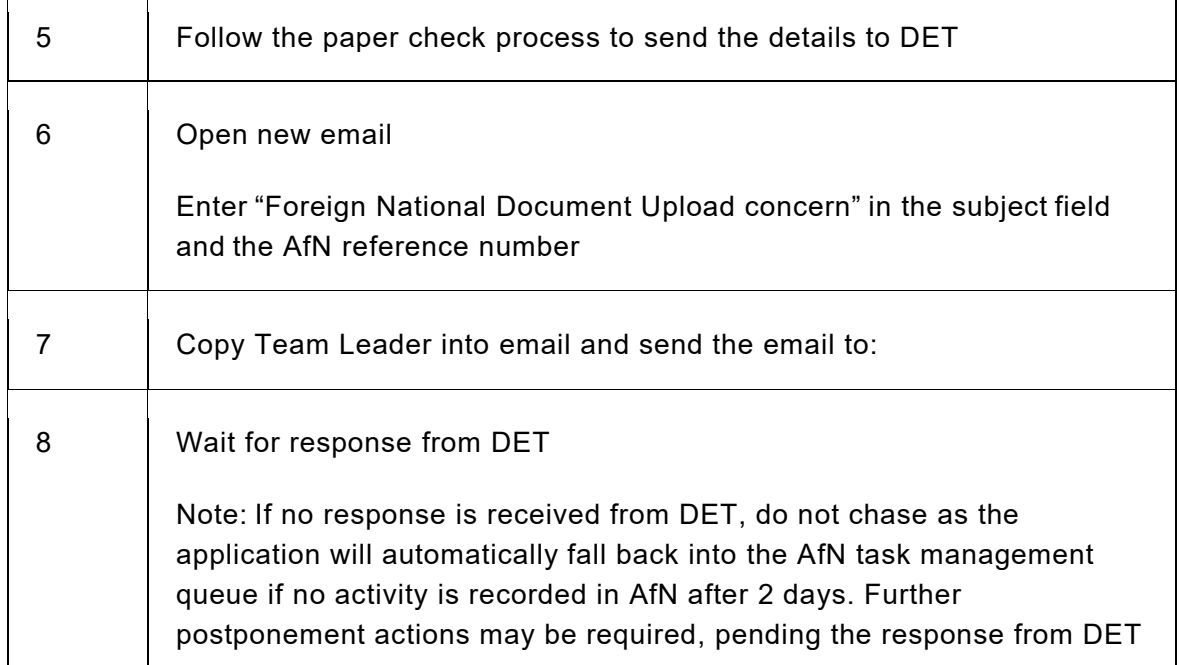

٦

39. If an IDV appointment is required, send an email to the applicant's nearest IDV site Team Leader, who will arrange the appointment with the applicant. The list of sites and leads are found here NINO IDV EO Team Leaders(link is external)(link is external)

Note: In exceptional circumstances, if the applicant would have difficulty travelling to an IDV site, it may be possible to liaise with the sender of the eDCI1 to establish whether a more local Job Centre would be appropriate. 40. Appointments will aim to be conducted within 72 hours for example, 3 working days.

41. The site will arrange for the applicant's IDV appointment using local sites, if appropriate.

42. Benefit Inspired customers will be given priority in IDV appointments.

43. The site will arrange and conduct the IDV appointment using IDV instructions.

44. If no number is present, an appointment must be blind booked, and the appointment letter must be sent.

Note: Where the applicant has requested communications in an Alternative Format: Issue the standard letter in the normal manner and then arrange for an additional copy to be sent to the applicant in their preferred format. To issue the letter in Alternative Format follow Alternative Format requests through AfN 45. Do not mark identity as confirmed in AfN. If the Decision Maker marks ID as proven on AfN before booking an IDV appointment, there is no activity for the IDV officer to record in AfN. The IDV officer will confirm the applicant's identity and will update this on AfN during the appointment.

National Identity Cards

46. If the applicant has applied under the European Union Settlement Scheme (EUSS) and been awarded status and has provided a National Identity Card for Identity purposes, AfN will have advised the applicant to print a CA5400D and send this in with their share code details.

This can be used to view the applicants Settled or Pre-settled status in the UK and verify identity documents.

47. If, on checking, the applicant does not have settled status, an IDV appointment to confirm identity must be booked using the process for Benefit Inspired applicants in paragraph 39 above. CAMlite is used to manage the case, as there will not be a task in AfN at this stage.

48. To check Share Code details follow the step actions below:

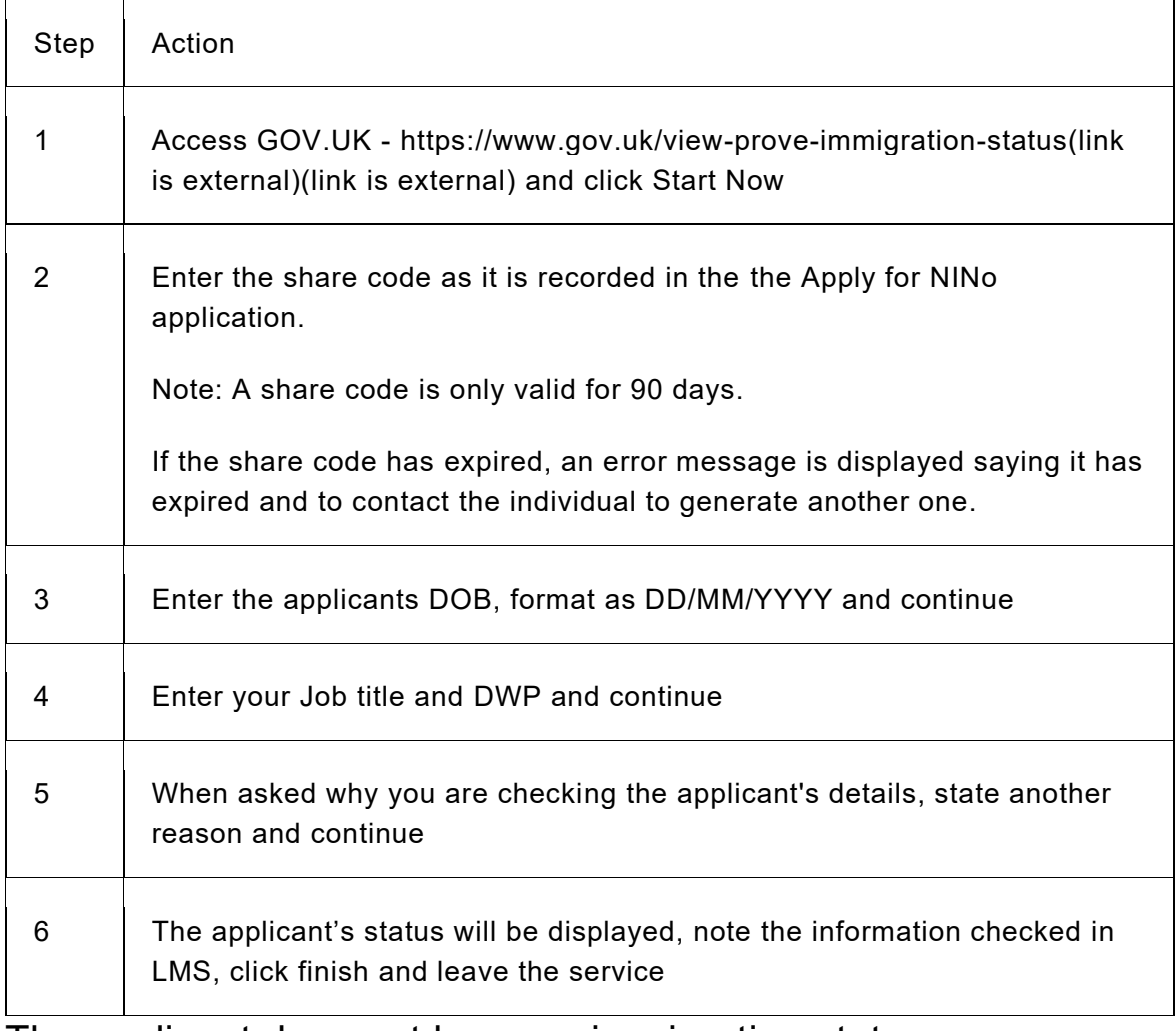

# The applicant does not have an immigration status

49. If, on checking any of the HO systems to corroborate identity, it becomes clear that the applicant does not have an immigration status, and for EUSS applicants it is not within the 40 day allowable time to appeal following the date of the HO decision, the eDCI1 must be returned to the Benefit area to understand how the applicant has passed the HRT and the case must be postponed until a reply is received.

50. If the information you find is more up to date than that held at the time of the benefit claim, the NINo application must be refused and the eDCI1 returned. See Return eDCI1 form, paragraph 15, within: Benefit Inspired Administration Team

51. If the applicant has been refused status and they are an EUSS applicant who has lodged an appeal or review, a NINo must be allocated as they are entitled to receive benefit until all appeal rights have been exhausted.

52. When you are confident that you have corroborated the applicant's identity and immigration status, and robust tracing actions have been completed, you can progress the application to allocate or refuse a NINo. See paragraphs 66 and 67 below.

### Removal of the ID at Risk Flag in CIS/Searchlight

53.Where an applicant has already had a NINo allocated to them through the benefit inspired process and they have made a secondary application for a NINo, the ID at risk flag can be removed. This is only when ID has been provided and meets the necessary requirements for AfN.

54. The Decision Maker must check the benefit interest tab and the date for of the ID at Risk Flag being added.

55. If the date the flag has been added is 01/01/20 the flag cannot be removed as this has been flagged for other reasons. The application can be processed BAU by the DM, but the flag must remain in CIS.

56. If the applicant's identity has been proven and the flag is dated anything other than 01/01/20, the Decision Maker must send an email to requesting that the flag is removed.

The email must include the NINo, applicant's name, date of birth and the date it was identified that the flag could be removed. When the email has been sent the application can be processed BAU by the DM.

#### Force Allocate action in AfN

Overview

57. The creation of a National Insurance Number within CIS and the record within the HMRC system (eNIRS/NPS) will be automatically created when an allocate decision is recorded without the need for Decision Makers to manually re-enter the applicant's information.

58. NINo allocation, trace and upgrade decision letters will be sent automatically through the Gov. UK Notify service. NINo refusal decisions are sent to the applicant by email, providing an appropriate email address has been recorded on their AfN application. If no email is recorded, a refusal letter will be issued.

Note: Where the applicant has requested communications in an Alternative Format: Issue the standard letter in the normal manner and then arrange for an additional copy to be sent to the applicant in their preferred format. To issue the letter in Alternative Format follow Alternative Format requests through AfN.

59. Accurately recording the applicant's names on CIS Searchlight is vitally important, to ensure their record is found during any future tracing activity. The difficulty often experienced is in aligning the naming conventions used in other countries, to those in the UK.

60. When the applicant's passport only has one name or, have multiple forenames and no surname or, all their names are recorded on one line with no differentiation between surname and forenames, follow the instructions 'how to record names on CIS Searchlight' below:

### Applicant has one name only recorded in their passport

61. The correct process for recording one name on AfN is to record the name in the 'Surname' field and leave the 'first and middle names' section blank. AfN allows a single name to be used when creating a CIS record and no further action is required.

Note: the reason for recording the applicant's single name as a Surname, is to ensure the record can be traced. If a single name was able to be recorded on CIS Searchlight only in the Forename field, the record would be impossible to trace.

#### Applicant has 2 forenames and no surname recorded in their passport

62. This is mostly seen on passports where the applicant's country of origin do not use surnames. The applicant will provide their forename and a second name for example, forename is Harphool and the second name is Singh. Other examples of a second name are, Kaur, Begum. Depending on how the applicant has completed AfN, it may be necessary to amend the name fields as shown below:

Passport: Surname – (left blank)

Forename – Harphool Singh

AfN must read:

Surname – Singh

Forename – Harphool

The applicant's names will be recorded on CIS Searchlight in this format. 63. AfN will allow all name fields to be edited. To place them in the correct format or make any necessary alterations; in the 'Application Details' page, click the 'edit' button next to the applicant's names.

64. Once the amendments have been made, click 'Next' then 'Confirm and continue'.

65. If an applicant has two or more names, you must record one of them as their surname.

Note: To assist with understanding some of the naming sequences used in different cultures, there is a section published in the NINo Instructions. For further information see, Naming conventions for NINo Operations, CFCD Investigations, Benefits/Pensions and Disability | DWP Intranet.

# Recording Decision in AfN

66. Take the following action:

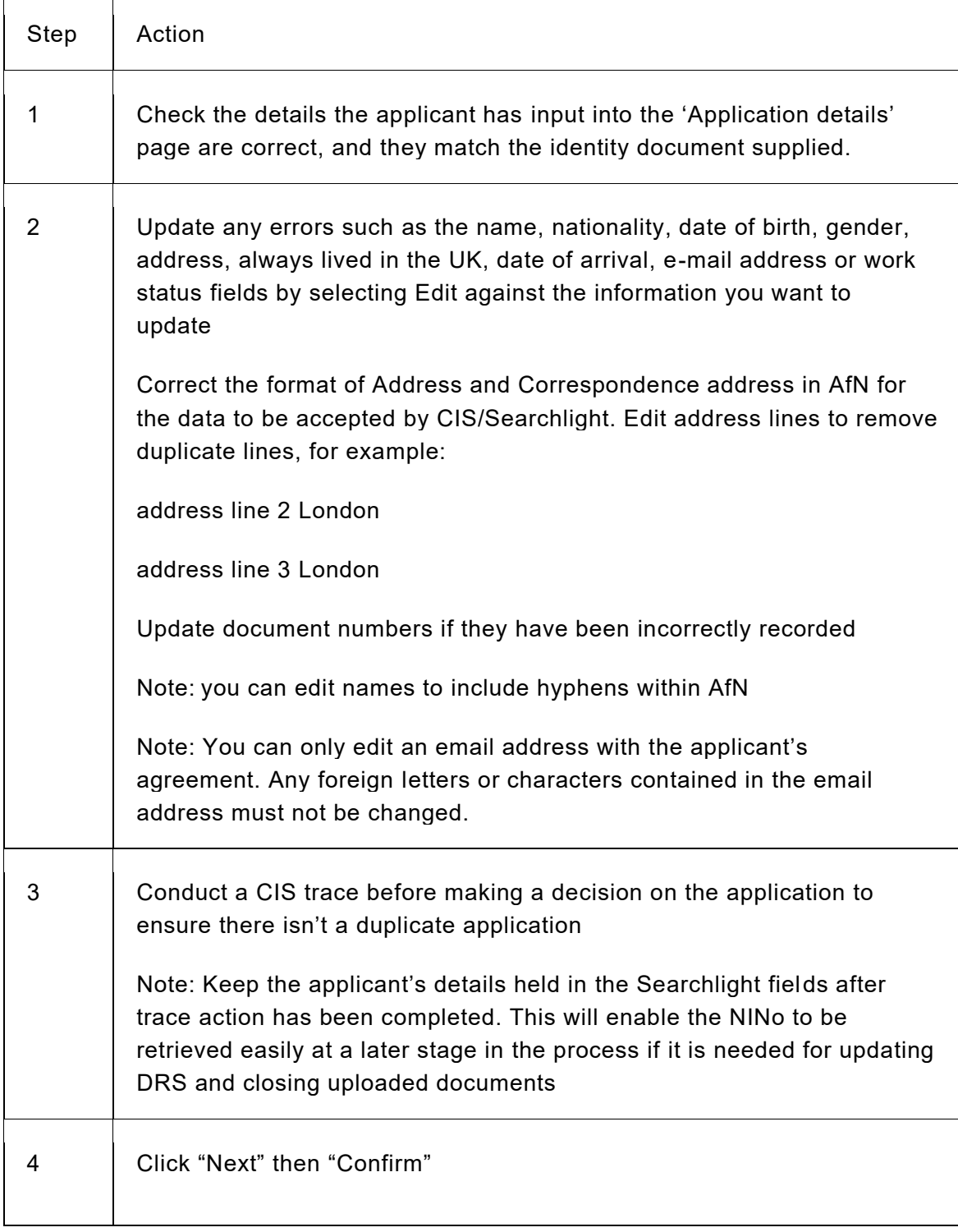

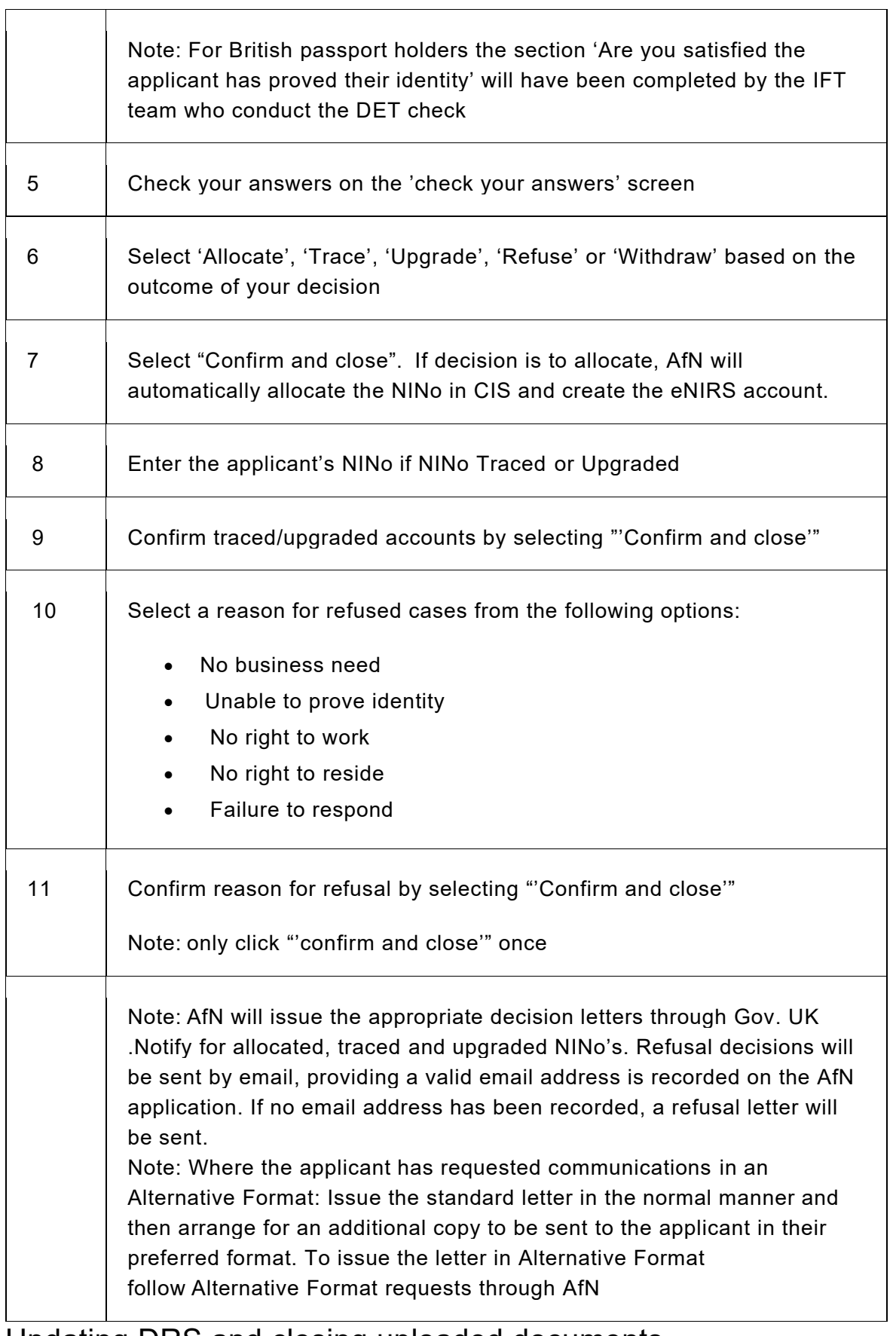

Updating DRS and closing uploaded documents

67. The completed eDCI1 must be scanned and uploaded on to DRS.

#### Follow instructions: Upload a document to DRS Take the following action on DRS:

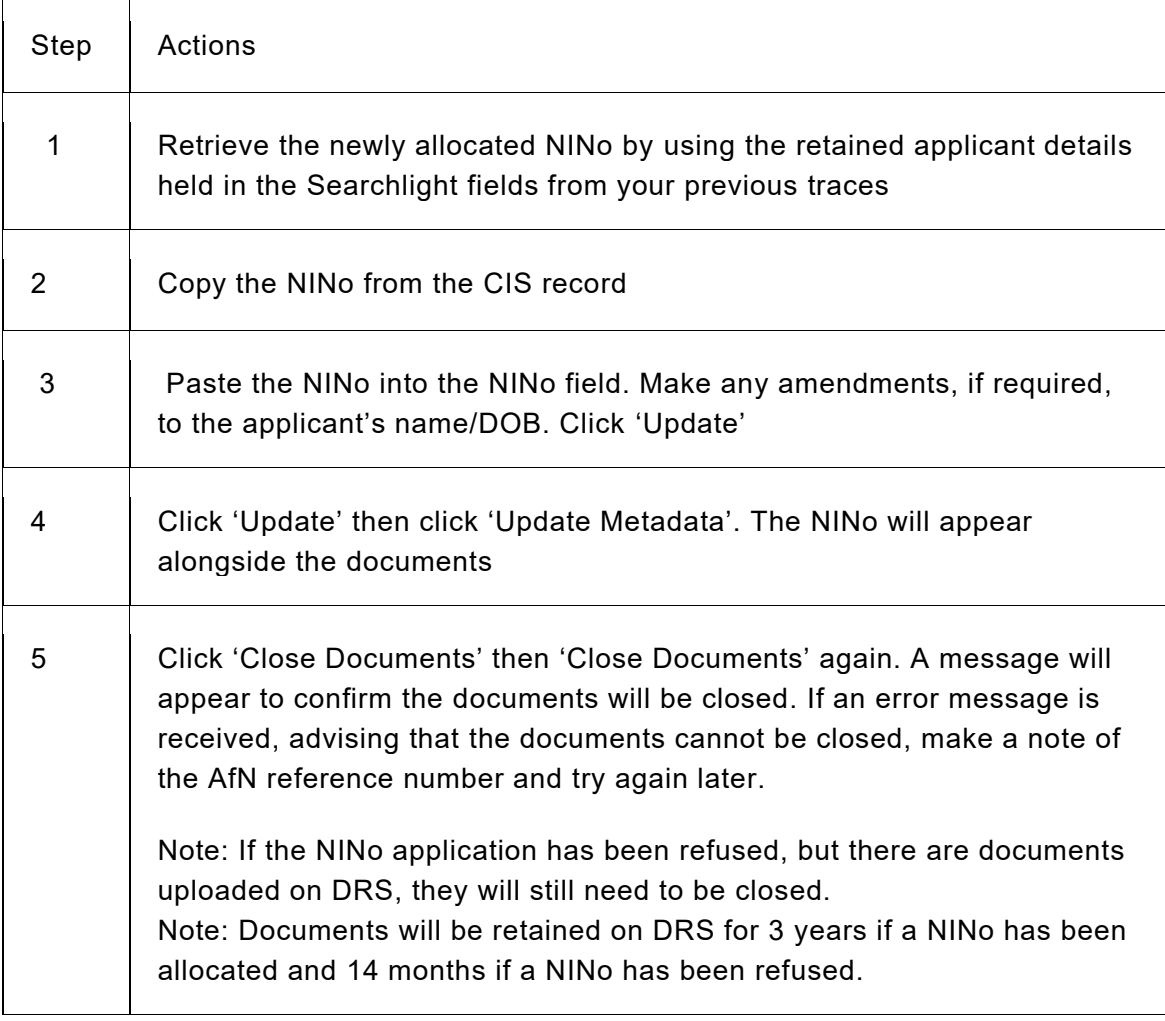

# eNIRS action

68. The creation of a new National Insurance Number within CIS and the record within the HMRC system (eNIRS/NPS), will be automatically created when an allocate decision is recorded in AfN without the need for

Decision Makers to manually re-enter the applicant's information. If a NINo is traced or upgraded for an applicant and there is not an existing eNIRS record, action must be taken to create and register the NINo on NPS.

69. Take the following action:

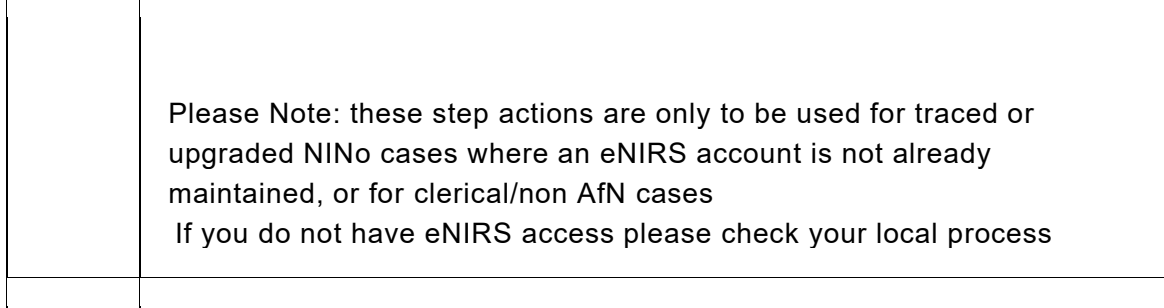

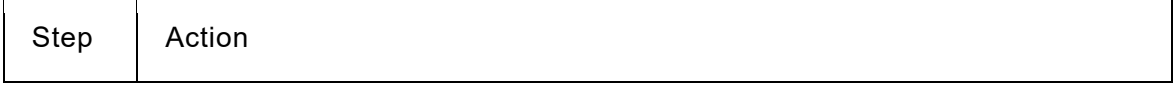

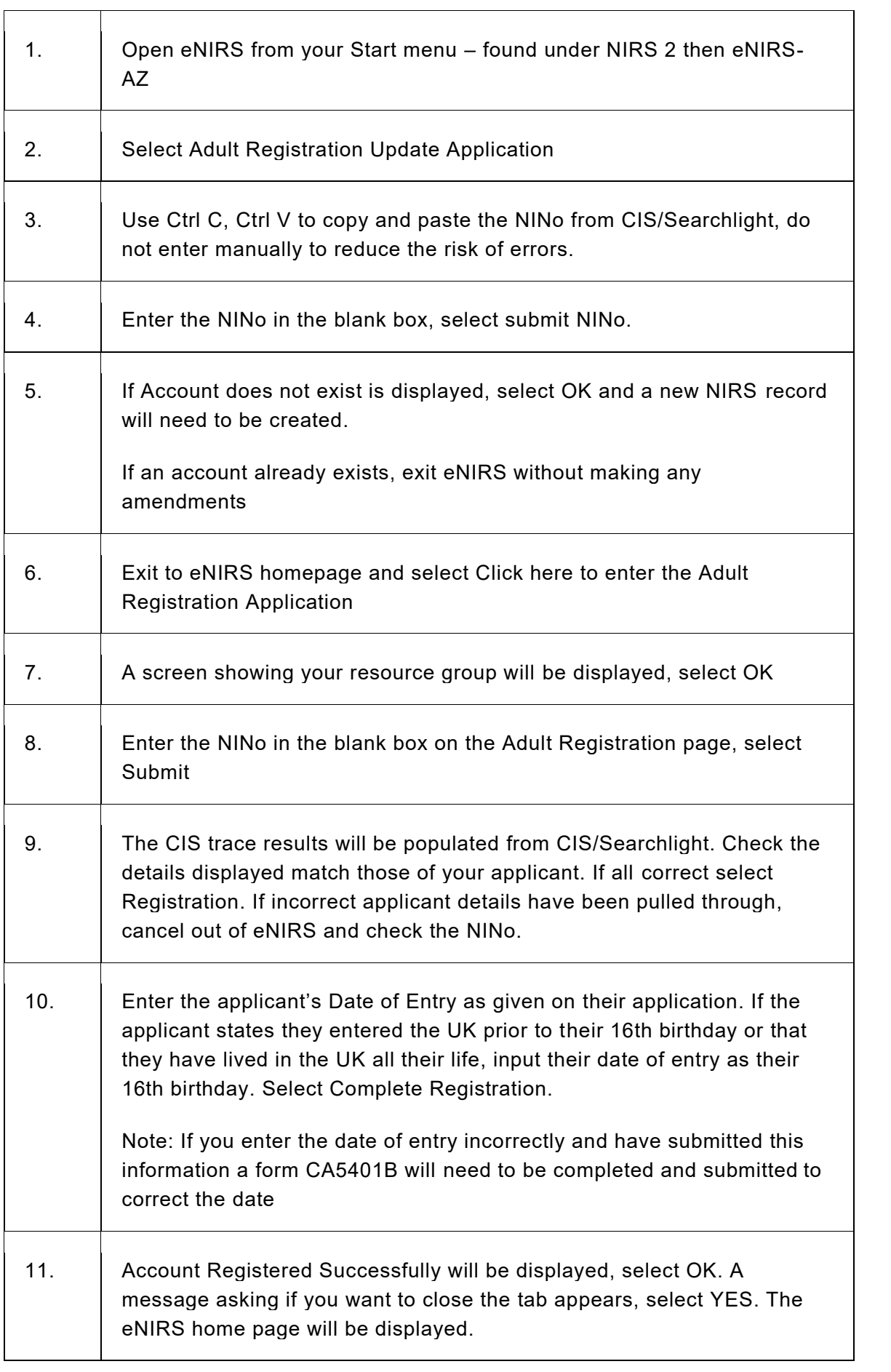

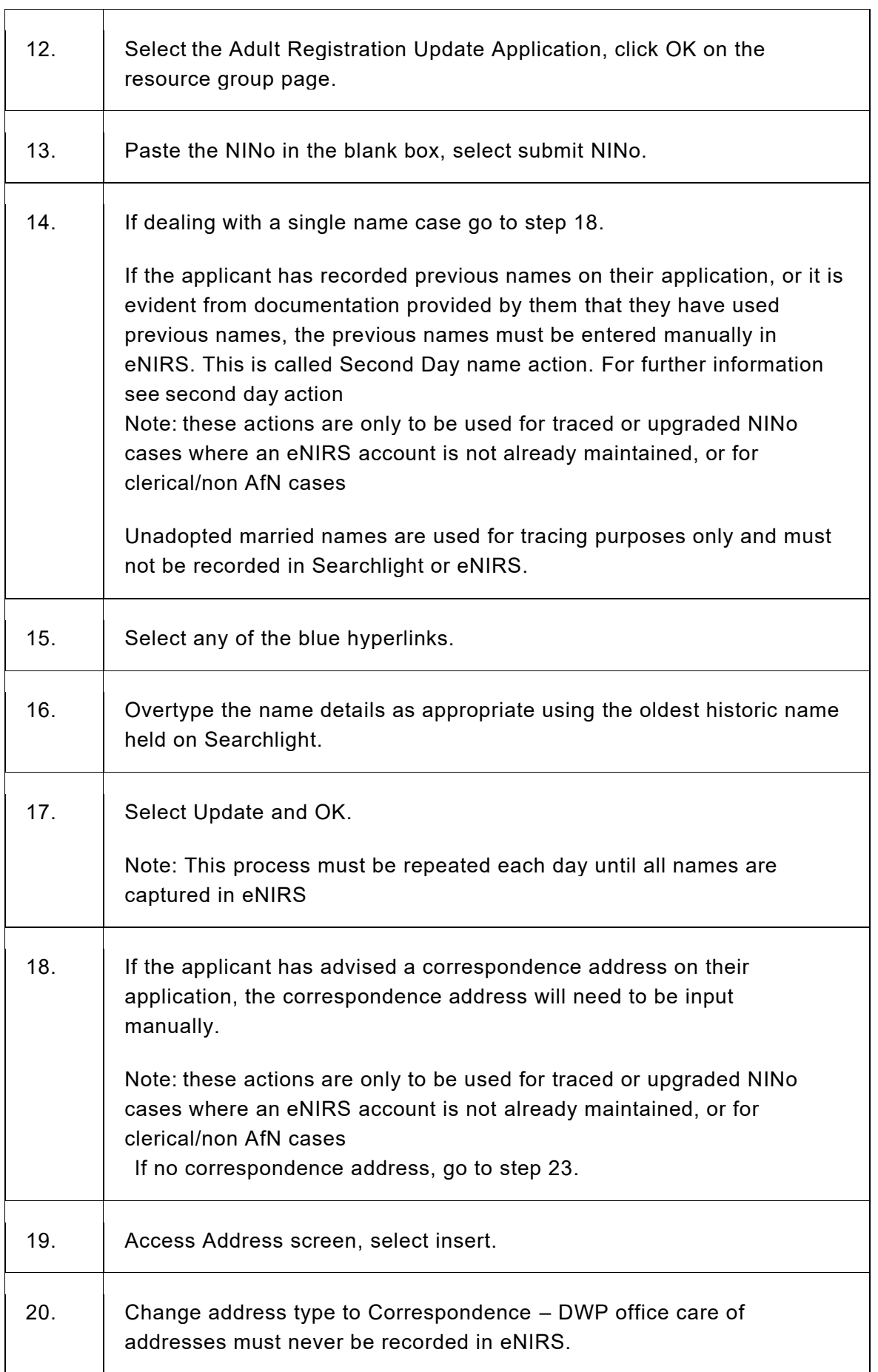

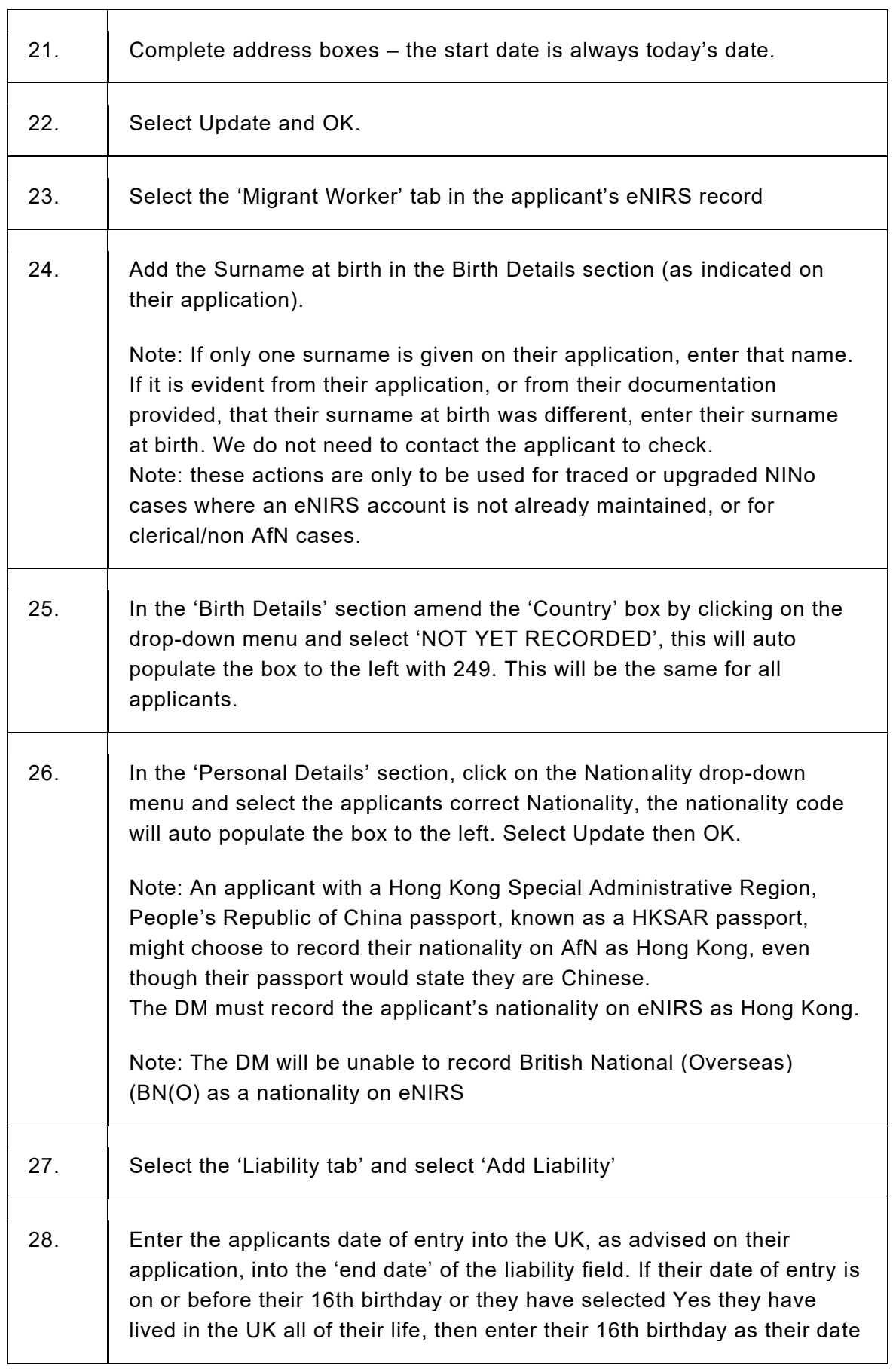

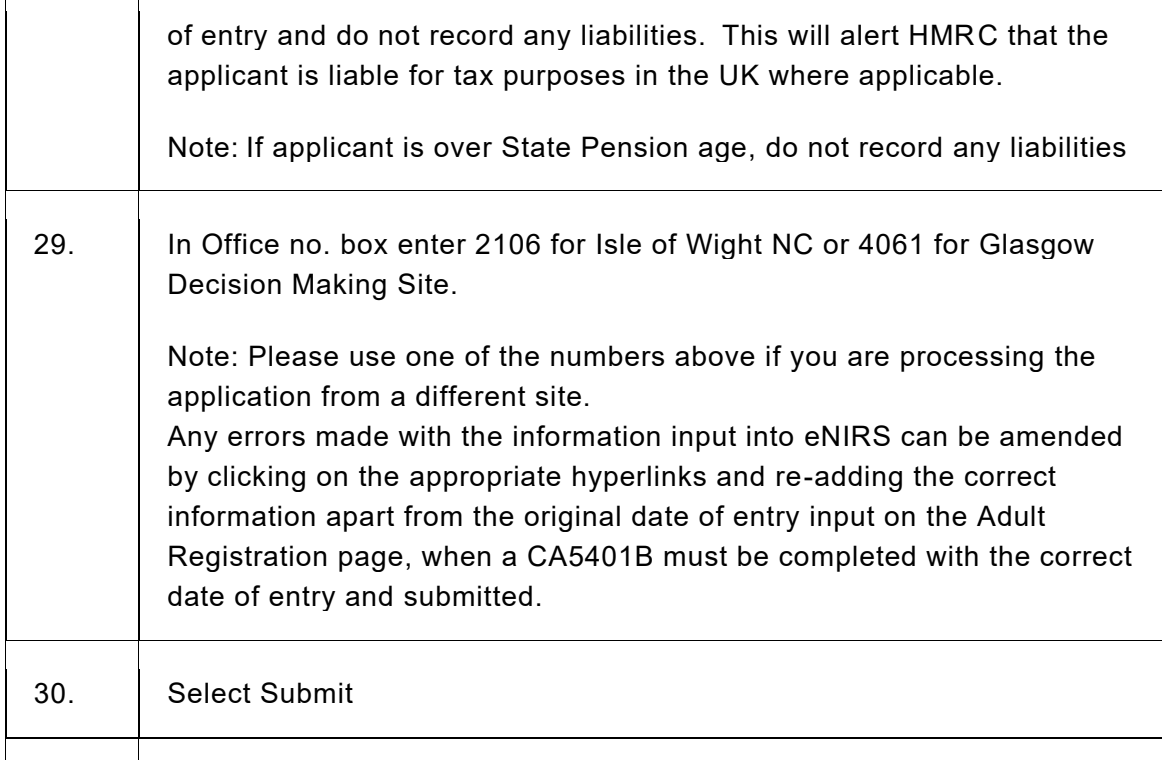

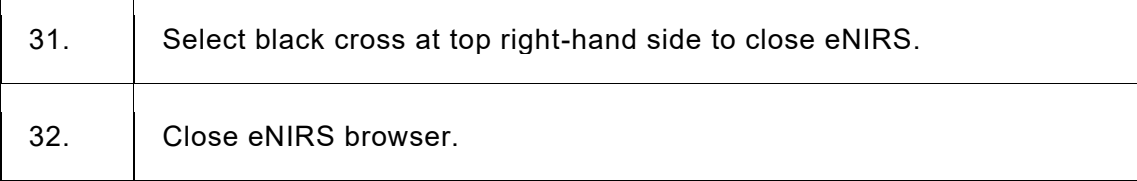

# Return the eDCI form

71. Follow instructions to return the eDCI form. See Return eDCI1 form, paragraph 15, within: Benefit Inspired Administration Team

# Local Authority DCI1 action

72. These are dealt with the same way as eDCI1 forms, and the DCI1 can be returned electronically to Local Authorities who use a gov.uk email address. If the Local Authority email address is outside the list of trusted networks, you cannot reply to them electronically, you will need to print and return the form by post.

# Benefit Inspired application for a NINo eDCI1 process

# **Background**

1. If a applicant claims benefit they, and their partner if they have one, must have a National Insurance Number (NINo). This includes the NINo requiring an upgrade. Before a NINo application can be considered, the applicant's entitlement to benefit must be established.

2. If the applicant has an appointee, the details must be included in the submission on the eDCI1 form, including a copy of the BF56. If the applicant has an existing NINo that requires upgrading and the details of the appointee are recorded in the 'Relationship History' tab, then this can be accepted as evidence of the appointeeship, in the absence of a BF56. If the appointee box is ticked on the eDCI1 and the BF56 is not attached, then the eDCI1 must be returned and the benefit area returns with a completed BF56.

3. A phone call maybe required to customers as part of the DCI1 process. As a means to establish that the person on the call is the person having made the claim to Benefit, a Biographical Test will be completed. This will consist of 6 questions taken from information on the Benefit application and the Habitual Residence Test (HRT) and must be detailed in the further information box.

4. Check eDCI1 for correct completion, including confirmation that entitlement to benefit has been established. The eDCI1 must have 6 questions and answers in the further information box which must be used to corroborate the applicant if an outbound call is required as part of the NINo Application process. If the eDCI1 has not been completed properly, and does not contain the 6 biographical questions, the form must be returned to the sender for correction.

5. The benefit site is responsible for making sure that the return email address is the correct DWP address or a reply cannot be sent.

6. An eDCI1 must also be completed for missed juveniles, applicants aged under 20.

7. Benefit teams will email an eDCI1 to the Admin team (link sends e-mail)(link sends e-mail). The team leader distributes emails to team members.

8. An eDCI1 can also be received from HM Revenue and Customs (HMRC) and local authorities. You may also receive an eDCI1 form where an Applicant is entitled to a Scottish Government Grant/Allowance. These applications must be treated as Benefit Inspired applications.

Benefit Inspired Applications - Administration Team actions

# **Background**

1. eDCI1 forms are completed by the relevant benefit area, following an application for a benefit. These forms are sent electronically into the Administration Team DCI1 inbox in Glasgow.

2. The Administration Team Leaders distribute the work to the Administration Officers for progressing.

3. The Admin Officer will check the eDCI1, to ensure all the required information is completed on the form. If any necessary information is missing, the form must be returned to the relevant benefit area for further completion.

See: Return eDCI1 form

4. If all required information is completed on the eDCI1 form, follow the actions below.

# Tracing for a NINo

5. Specialist tracing actions must be completed by the Administration Officer see: CIS Tracing and Upgrade Actions in Searchlight. 

6. There are six possible outcomes:

- Trace found and confirmed, eNIRS record exists
- Trace found and confirmed, requires the creation of an eNIRS record
- Trace found but NINo requires upgrading eNIRS record exists
- Trace found but NINo requires upgrading and the creation of an eNIRS record
- Potential trace, further information required to confirm or discount trace
- No trace of NINo. An AfN application is needed

# NINo traced and fully verified

7. If a NINo has been traced on Searchlight the verification level must be checked. Take the following actions:

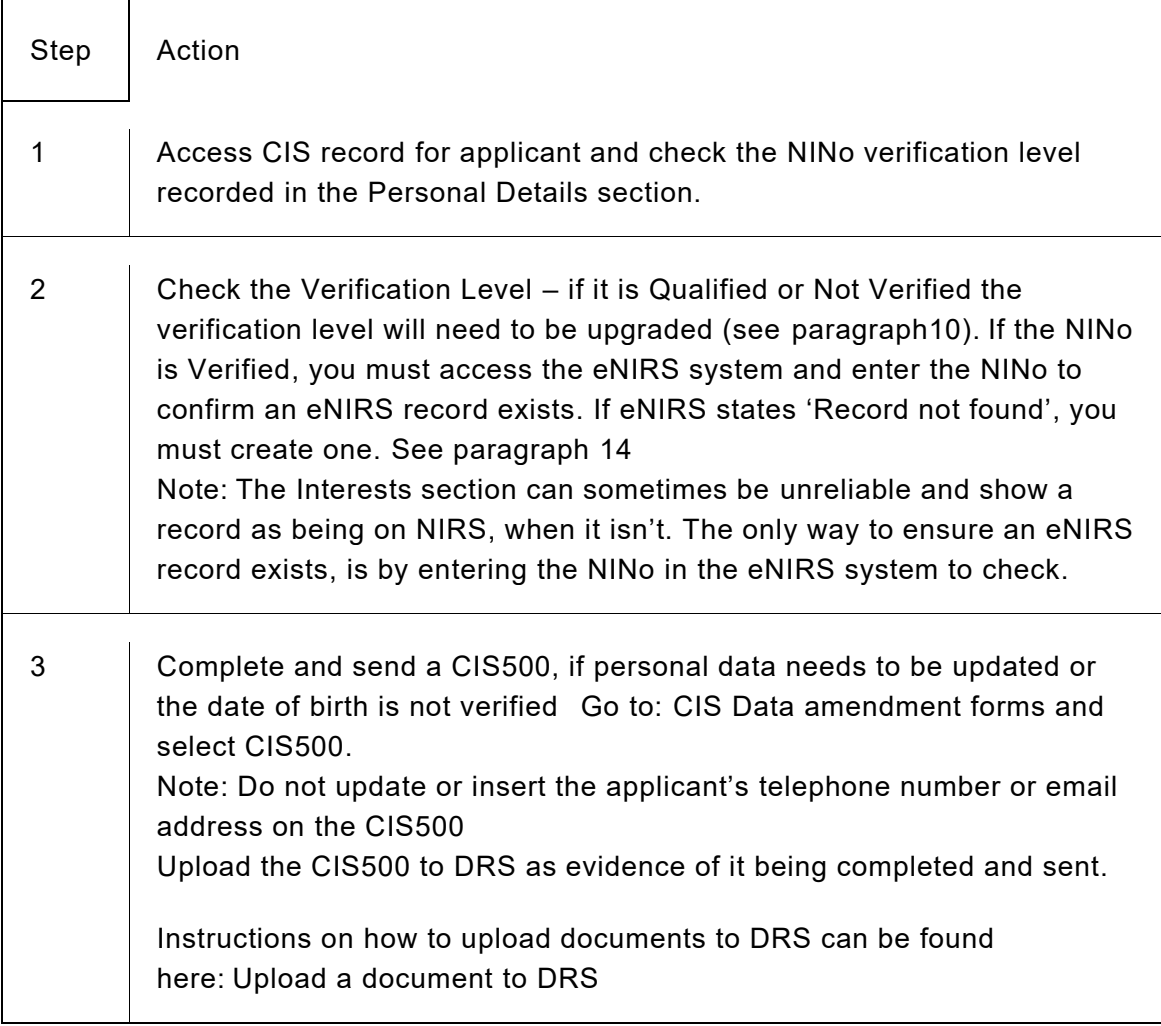

8. If the traced NINo is Verified and  eNIRS maintained, record the NINo on the  eDCI1 and return it to the originating benefit section. See paragraph 15  NINo traced, not verified - requires upgrading

9. The Admin Officer must upgrade the applicant's NINo where the applicant either:

- has a Child Reference Number (CRN) on CIS and the Verification Level is Not Verified
- has a NINo on CIS and the Verification Level is Qualified.

10. If the NINo Verification Level is Not Verified then the NINo requires upgrading action in Searchlight by taking the following actions:

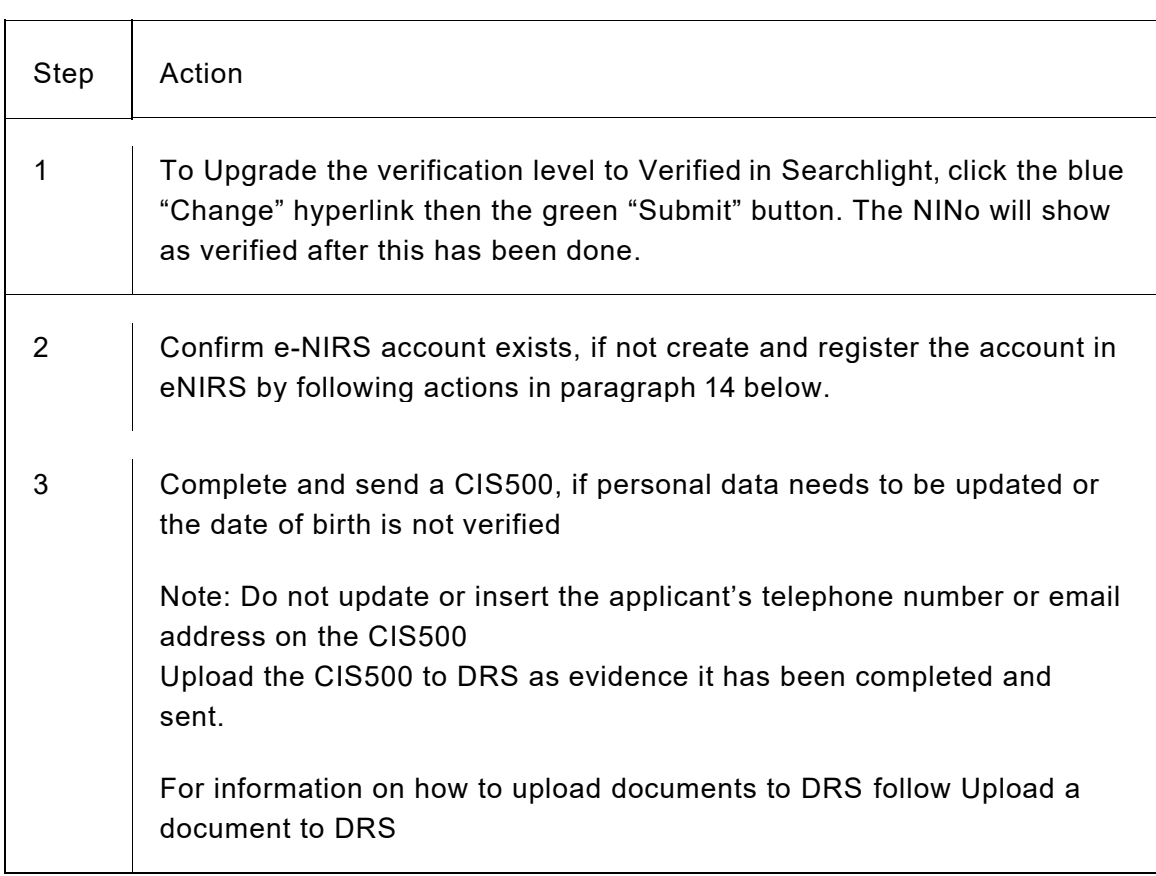

11. If a potential traced NINo is found, but further information is required to confirm or discount the trace, take the following actions:

 $\overline{\phantom{a}}$ 

 $\overline{\phantom{0}}$ 

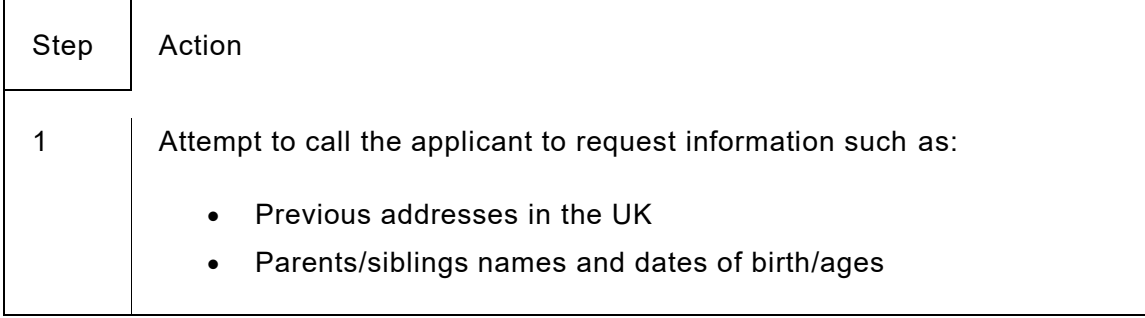

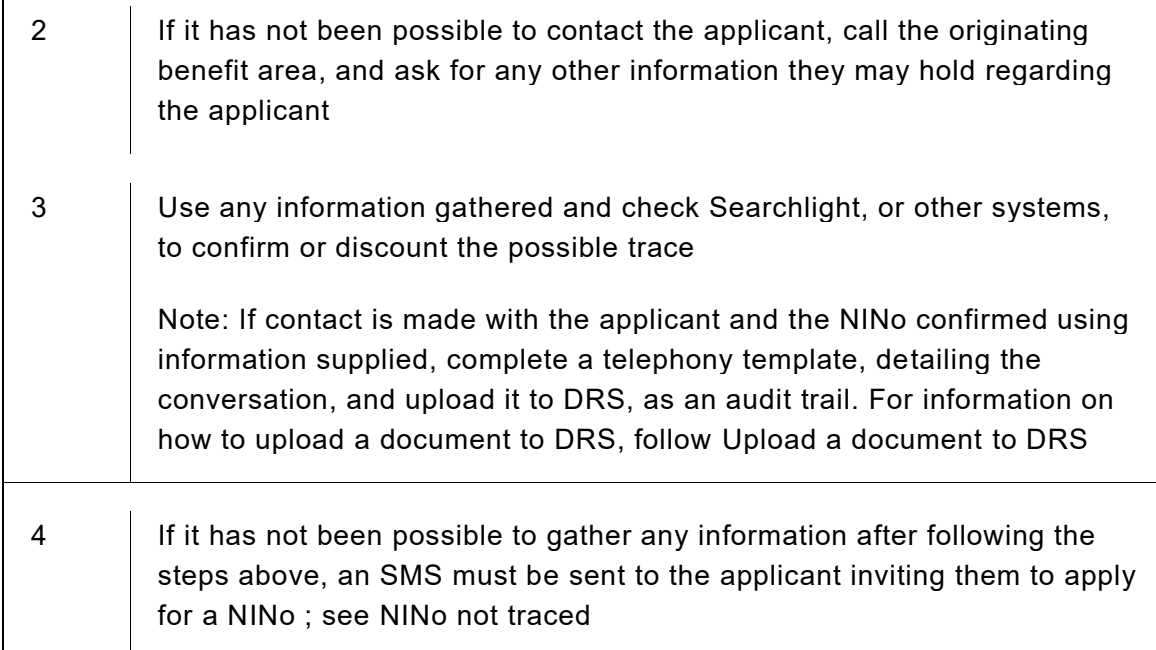

# NINo not eNIRS maintained

 $\overline{1}$ 

12. The creation of a new National Insurance Number within CIS and the record within the HMRC system (eNIRS/NPS), will be automatically created when an allocate decision is recorded in AfN without the need for Decision Makers to manually re-enter the applicant's information.

13. If a NINo is traced or upgraded for an applicant and there is not an existing eNIRS record, action must be taken to create and register the NINo on NPS.

#### 14. Take the following actions:

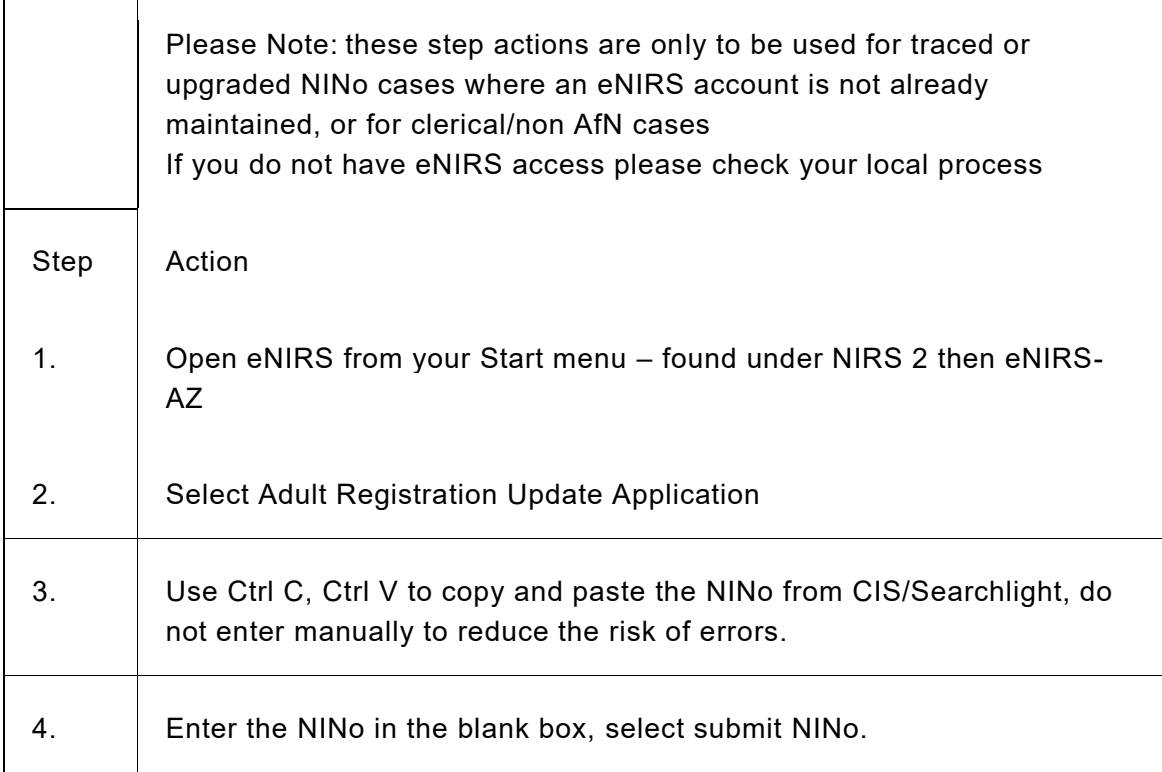

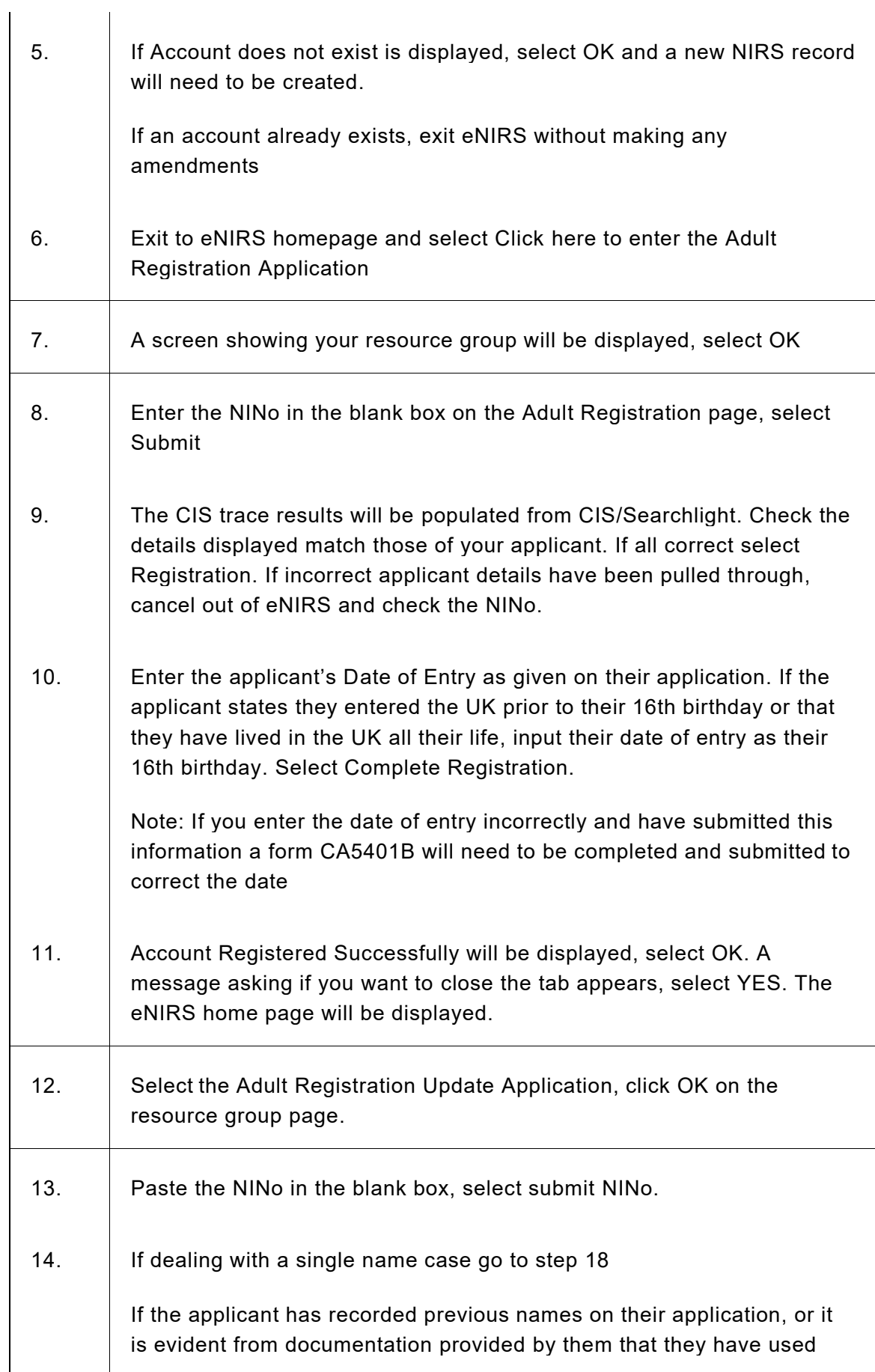

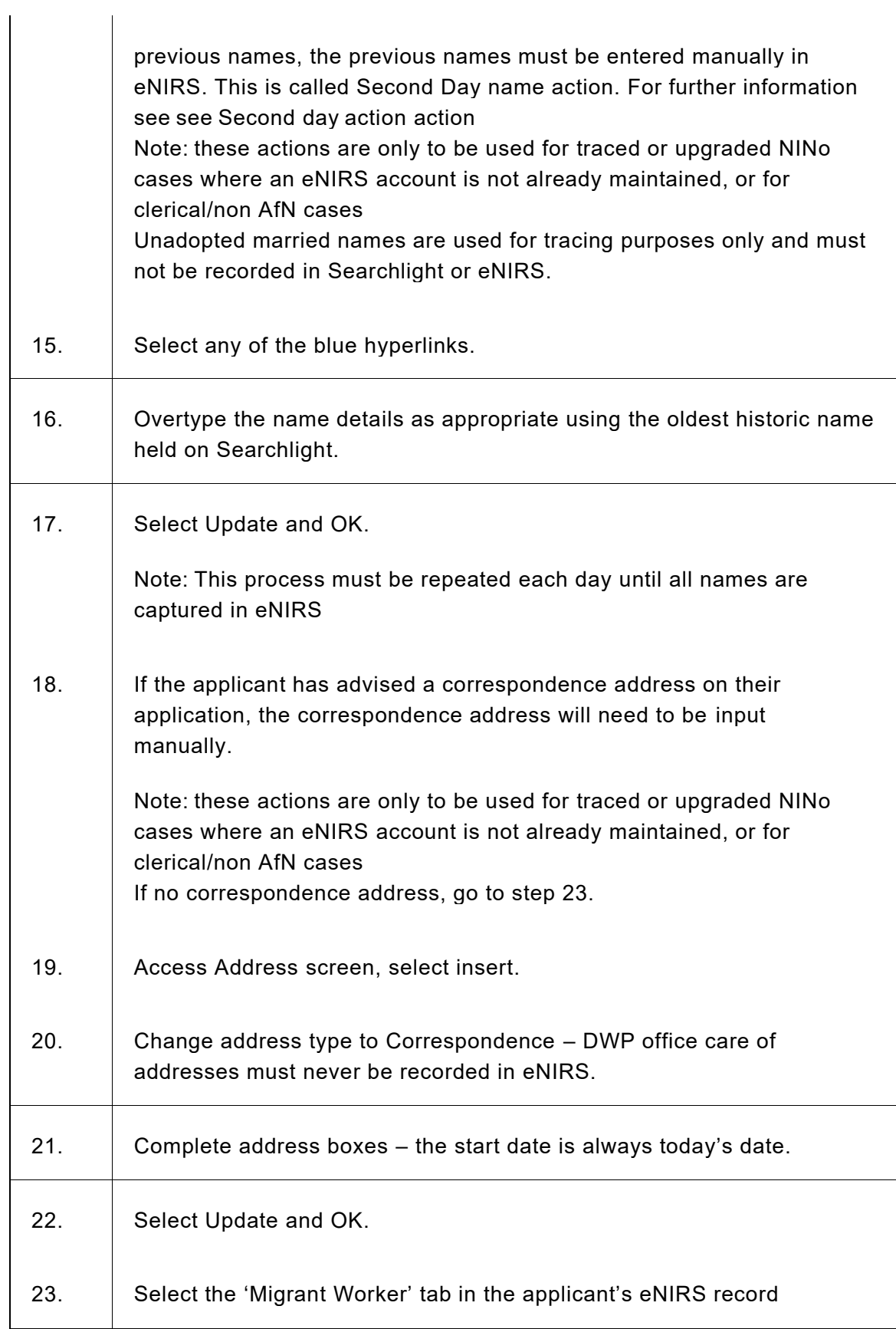

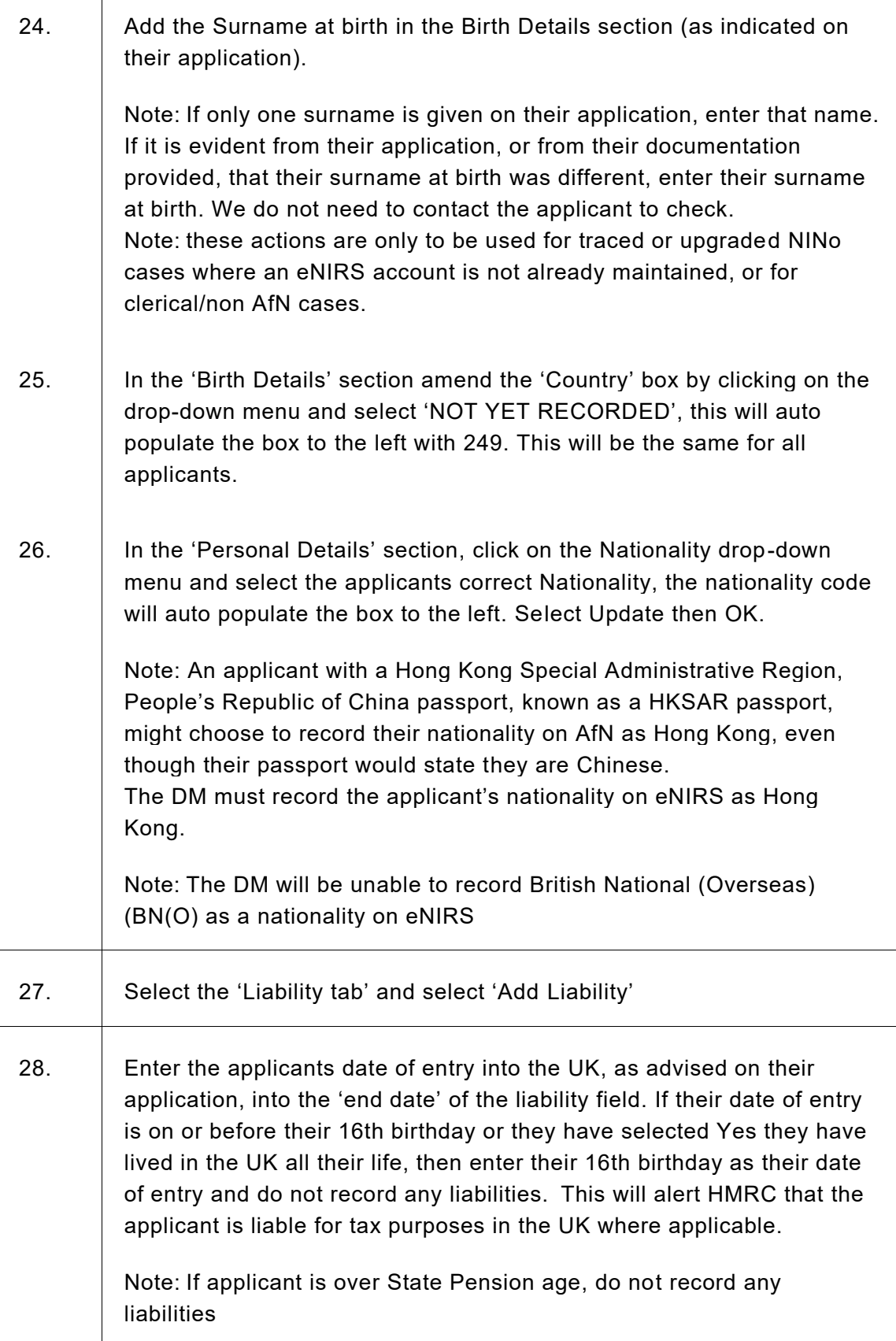

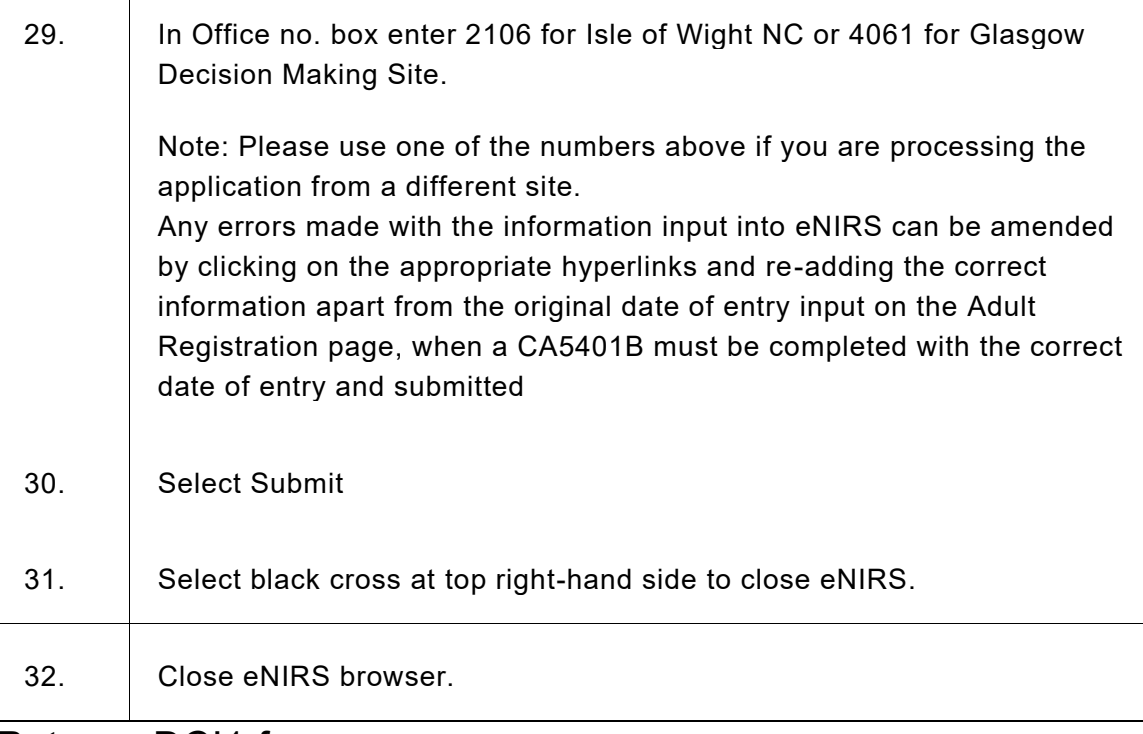

# Return eDCI1 form

15. Take the following actions:

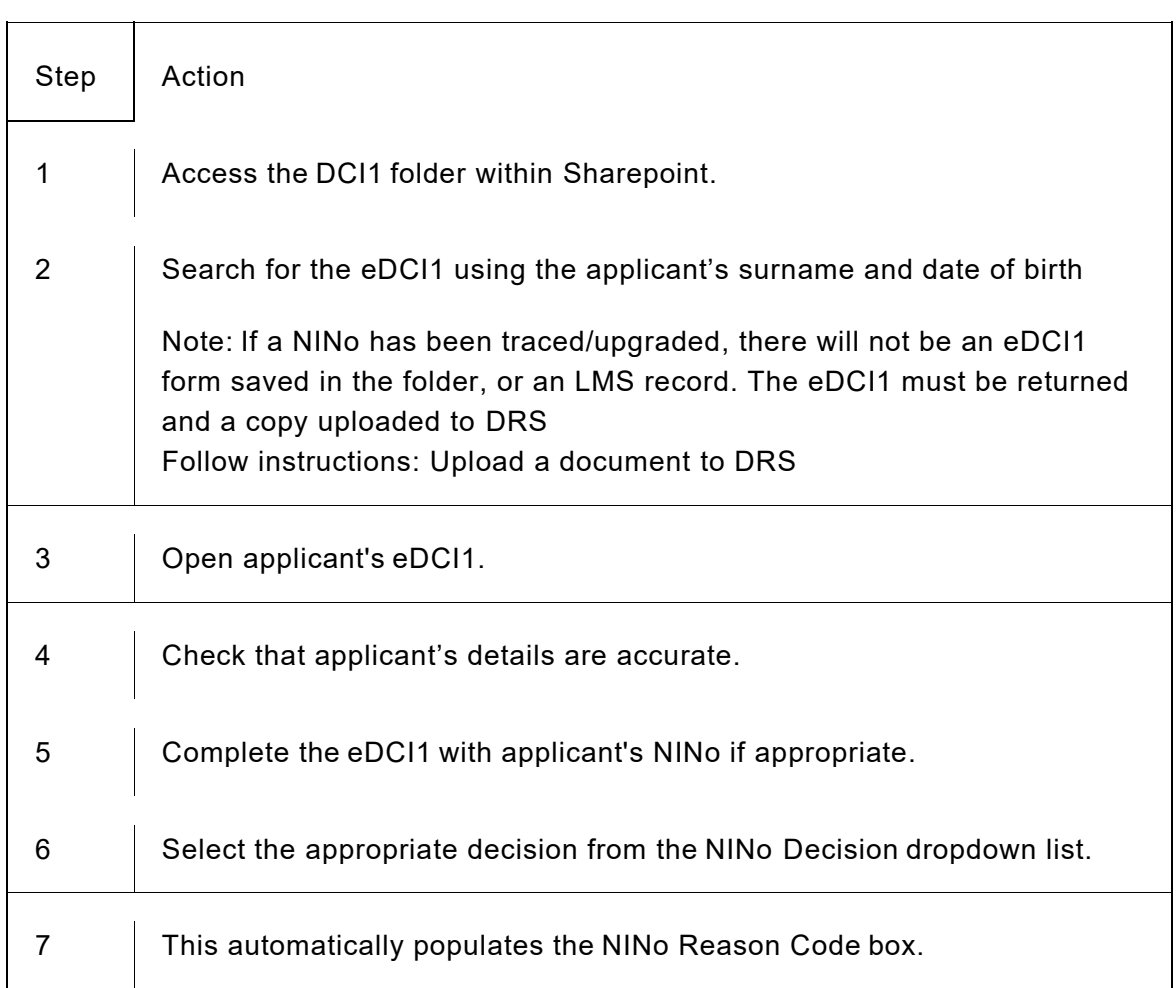

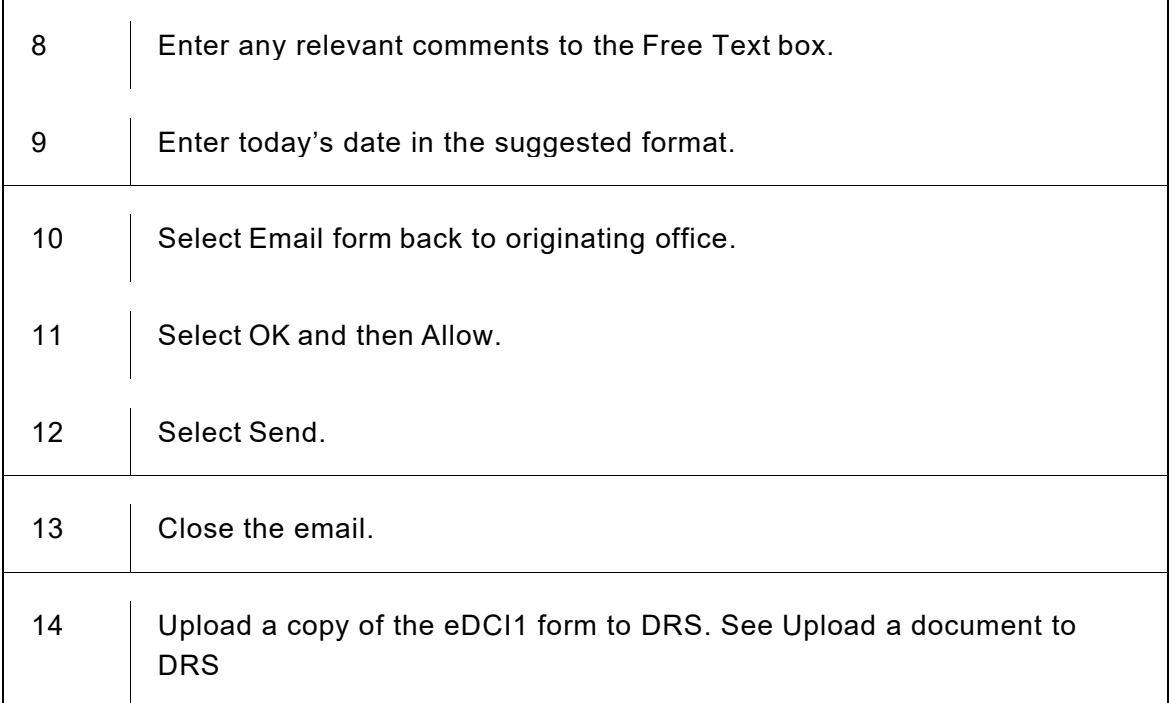

# NINo not traced

16. Check eDCI1 completion, make sure that benefit entitlement has been established and carry out Atlas/CRS checks to corroborate the applicant's immigration status.

17. If the applicant requires an Appointee, the benefit team must take the necessary action to decide if an appointee is appropriate for the Applicant and provide the appointee with confirmation of Appointeeship with form BF57 to confirm they have appointee status.

Note: The benefit team must complete the appointee form BF56 for their own records and provide a copy of this with the eDCI1 referral.

18. If the applicant has additional needs and is unable to complete the application online, for UC applications this can be highlighted by the UC Phone Claim dropdown on the eDCI1, for other benefit areas this should be detailed in the notes box.

You must call the applicant and complete the application over the phone. See screening questions in paragraph 33 below.

19. If a mobile number has been provided, an SMS will be sent inviting the applicant to apply for a NINo online, using Apply for a NINo. If a landline number has been provided, a call must be made to the applicant to establish if they have a mobile number the SMS can be sent to.

If no mobile number is available, a letter must be sent to the applicant with a link to apply for a NINo online. If the Welsh Language Version Required has been set to 'Yes' on the eDCI1 the Welsh language version of the SMS or letter will need to be issued.

20. If no telephone number is present, contact should be made with the benefit area and a telephone number for the applicant should be obtained by them. If no number is available after further contact, a letter must be sent to

the applicant asking them to apply and the eDCI1 moved to the relevant subfolder.

The letter is listed on the Customer Content Portal as the NINOL009(link is external). Any additional evidence that is requested/received from Other Government Departments (OGD) or the applicant must be uploaded to DRS if it supports the decision to allocate or refuse a NINo.

For further information see: Upload a document to DRS

#### SMS to Applicant

21. If a mobile number is present, and no additional needs are identified, an SMS should be sent using the text messaging application.. The template is called 'NINo Benefit Inspired URL Invite' and reads:

You recently claimed a benefit. We can only pay your benefit if you have a National Insurance number.

To apply for a National Insurance Number please click the link below: [Apply for a National Insurance number –](https://www.apply-national-insurance-number.service.gov.uk/apply/welcome) GOV.UK (apply-national-insurance[number.service.gov.uk\)](https://www.apply-national-insurance-number.service.gov.uk/apply/welcome)

Complete your application within 48 hours if possible. Do not share this link with anyone.

If you cannot apply online, please call 0800 141 2079 or use the textphone number 0800 141 2438.

22. The actioned eDCI1 must be saved into the subfolder for review after 48 hours. The subfolders are titled 'eDCI1' for normal benefit applications or 'Ukrainian Crisis eDCI1' for applications from Ukrainian crisis and the eDCI1 must be saved with the applicant's surname and date of birth

# AfN completion Checks

23. After 48 hours of the initial SMS being sent to the applicant these folders must be checked. The Admin Officer must search AfN using the document reference on the eDCI1 to see if the applicant has completed an application. If no document reference number is available on the eDCI1 form, check Atlas for a passport number.

24. If a letter has been sent, then this check must be done after 5 working days.

25. If this results in multiple search results, these will be displayed in chronological order, with the most recent AfN application at the top. The Decision Maker will action any multiple applications in line with their instructions.

26. If the applicant has not completed the process at this time, an outbound call must be made to establish the reason for this, and if additional support is required.

#### Outbound call procedure

27. When calling the applicant, introduce yourself and follow Identity Verification for DWP for outbound telephony standards. Use the 6 Biographical questions and answers supplied to complete identity verification. This standard applies as there has been no previous verification of the telephone details, therefore it must be treated as a first call. If this is not convenient, or the Applicant needs time to obtain support from a Representative, or you are calling an Appointee, arrange a convenient time to call them again.

Identify if the applicant requires an interpreter. If so, consider using DA Language Services'. (link is external) for support on the call. 28. If the Applicant fails the Biographical questions, then the call must be terminated and the eDCI1 returned to the sender to confirm correct details have been provided.

29. If the applicant has not been able to complete their application due to time, advise them of the importance of completing it through AfN as soon as possible, as not doing so could delay their benefit payment. If you are speaking to a representative, ask them to inform the applicant of this.

30. Establish whether the applicant has not completed their application due to digital issues. If this is the case, ask whether they could use Citizens Advice, a library or seek help from friends and family.

31. Explain that using the document upload process will help to progress their application quicker and will remove the need for an IDV appointment.

32. If the applicant is not able to use AfN and cannot use any of the measures listed above then the agent should establish whether the applicant would benefit from having their AfN application completed over the phone

33. A series of knockout questions must be asked to determine whether the applicant qualifies for this service:

- Who made or how did you make your initial application for benefit? Can this person help you further?
- Do you have access to the internet?
- Are you capable of using the internet?
- Do you have somebody that could support you through the application? (Friend, relative, carer?)
- Do you require the use of an interpreter? (This could be for language or disability reasons)

34. If it is established, after asking all the knockout questions, that the applicant requires assistance, the agent will support the applicant through the application process whilst on the phone.

35 As the applicant is unable to complete document upload, an IDV appointment will still be required. Please see instructions if applicant is unable to use Document Upload

36. If the applicant has no issues preventing them from making their application through AfN, ask them if they still have the original SMS to access the link. If

they don't the following SMS, from the Text Messaging Application, must be sent. 'NINo Benefit Inspired Reminder URL invite' and will read:

Important reminder. You must apply for a National Insurance number urgently. If you do not apply within the next 48 hours, your benefit payments will be delayed.

Apply by visiting [Apply for a National Insurance number –](https://www.apply-national-insurance-number.service.gov.uk/apply/welcome) GOV.UK (apply-national[insurance-number.service.gov.uk\)](https://www.apply-national-insurance-number.service.gov.uk/apply/welcome) Do not share this link with anyone.

If you cannot apply online, please call 0800 141 2079 or use the textphone number 0800 141 2438.

No answer from applicant on outbound call

37. If the applicant does not answer, the following SMS, from the Text Messaging Application must be sent. 'NINo Benefit Inspired Reminder URL invite' and will read:

Important reminder. You must apply for a National Insurance number urgently. If you do not apply within the next 48 hours, your benefit payments will be delayed.

Apply by visiting [Apply for a National Insurance number –](https://www.apply-national-insurance-number.service.gov.uk/apply/welcome) GOV.UK (apply-national[insurance-number.service.gov.uk\)](https://www.apply-national-insurance-number.service.gov.uk/apply/welcome) Do not share this link with anyone.

If you cannot apply online, please call 0800 141 2079 or use the textphone number 0800 141 2438.

38. The eDCI1 must then be moved into the relevant subfolder within SharePoint for 48 hour follow up action.

39. After 48 hours this folder must be checked and, using the document reference on eDCI,1 a search must be conducted on AfN. If no document reference number is available on the eDCI1 form, check Atlas for a passport number.

If the applicant has not completed their application, the eDCI1 must be returned to the benefit area. See: Return eDCI1 form, paragraph 15. If applicant is unable to use Document Upload

40. If you have identified an applicant has opted out of, or document upload has not been used, then arrangements must be made to verify the applicant's identity.

41.The applicant's identity can be verified through the postal route or at an IDV appointment. If an applicant has their identity verified through the postal route, then a CA5400D must be sent to the applicant, or they must be advised to print one from AfN.

The applicant must be asked to complete the CA5400D and send it back as soon as possible to the Mail Opening Unit (MOU). The CA5400D must be printed from the AfN Service by clicking 'Apply Now' and scrolling to the bottom of the page, accessing the 'download replacement CA5400D' in the shaded box.

42. Use of the digital platform must be encouraged to provide the best service for applicants.

43. A call must be made to the applicant, using the Outbound Call Procedure in paragraph 27 above, if an IDV appointment is required, or if the applicant has incorrectly completed AfN. If the applicant has the correct documentation, they must be given the option to continue with their current application and attend the IDV appointment, or submit a new application through AfN.

44. If the applicant would prefer to make a new AfN application they must be advised that their current application will be withdrawn. For instructions on how to withdraw an application in AfN see  Withdraw AfN application. In this circumstance, the application can only be withdrawn with the applicant's consent.

45. If an IDV appointment is required, the Glasgow Team will create an LMS record for the applicant then send the case to the local site EO Team Leader by email. The Team Leader will arrange the IDV appointment with the applicant. The list of sites and leads are found here: NINO IDV EO Team Leaders(link is external)(link is external)

Note: In exceptional circumstances, if the applicant would have difficulty travelling to an IDV site, it may be possible to liaise with the sender of the eDCI1 to establish whether a more local Job Centre would be appropriate. 46. Appointments will aim to be conducted within 72 hours for example, 3 working days.

47. The site will then arrange for the applicant's IDV appointment using local sites, if appropriate.

48. Benefit Inspired applicants will be given priority in IDV appointments.

49. The site will arrange an IDV appointment and conduct the IDV using IDV appointment for benefit inspired applications instructions.

50. Benefit Inspired applicants are allowed two attempts to attend their IDV appointment. If they do not attend the first, they must be contacted by the IDV site to arrange a second appointment.